## <span id="page-0-0"></span>**Dell™ Inspiron™ N4010** 維修手冊

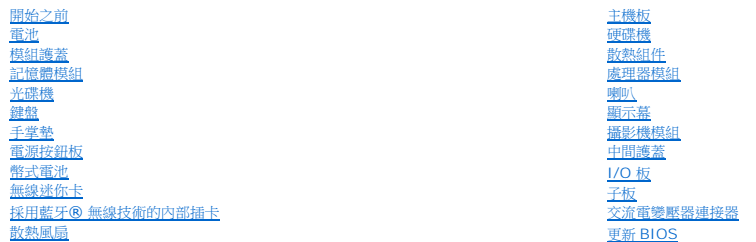

## 註、警示和警告

註:「註」表示可以幫助您更有效地使用電腦的重要資訊。

警示:「警示」表示有可能會損壞硬體或導致資料遺失,並告訴您如何避免發生此類問題。

#### ▲ 警告:「警告」表示有可能會導致財產損失、人身傷害甚至死亡。

#### 本文件中的資訊如有更改,恕不另行通知。 **© 2010 Dell Inc.** 版權所有,翻印必究。

未經 Dell Inc. 的書面許可,不得以任何形式進行複製這些內容。

本文中使用的商標:*Dell*、*DELL* 標誌和 *Inspiron* 是 Dell Inc. 的商標;*Bluetooth* 是 Bluetooth SIG, Inc. 擁有的註冊商標,並授權 Dell 使用;*Microsoft*、*Windows*、*Windows Vista* 和 *Windows Vista* 開始按鈕 標誌是 Microsoft Corporation 在美國和/或其他國家的商標或註冊商標。

本說明文件中使用的其他商標及商品名稱是指擁有這些商標及商品名稱的公司或其製造的產品。Dell Inc. 對本公司之外的商標和產品名稱不擁有任何所有權。

管制型號 **P11G** 系列 管制類型 **P11G001**

**2010** 年 **3** 月修訂版 **A00**

### <span id="page-1-0"></span>交流電變壓器連接器

**Dell™ Inspiron™ N4010** 維修手冊

- [卸下交流電變壓器連接器](#page-1-1)
- [裝回交流電變壓器連接器](#page-1-2)
- 警告:拆裝電腦內部元件之前,請先閱讀電腦隨附的安全資訊。如需更多安全最佳實務資訊,請參閱 **Regulatory Compliance (**法規遵循**)** 首頁: **www.dell.com/regulatory\_compliance**。

警示:只有獲得認證的維修技術人員才可維修您的電腦。由未經 **Dell™** 授權的維修所造成的損壞不在保固範圍之內。

警示:為防止靜電損壞,請使用接地腕帶或經常碰觸未上漆的金屬表面 **(**例如電腦上的連接器**)**,以導去身上的靜電。

△ 警示:為防止損壞主機板,請在拆裝電腦內部元件之前,先取出主電池 (請參閱<mark>御下電池</mark>)。

### <span id="page-1-1"></span>卸下交流電變壓器連接器

- 1. 按照中<u>開始之前</u>的說明進行操作。
- 2. [卸下電池](file:///C:/data/systems/insN4010/ct/sm/removeba.htm#wp1185372) (請參閱<u>卸下電池</u>)。
- 3. 請依照<u>卸下主機板</u>中[步驟](file:///C:/data/systems/insN4010/ct/sm/sysboard.htm#wp1040943) <u>步驟 4</u> 至 <u>步驟 15</u> 的指示進行。
- 4. 卸下顯示幕組件 (請參閱<u>卸下顯示幕組件</u>)。
- 5. 卸下中間護蓋 (請參閱[取下中間護蓋](file:///C:/data/systems/insN4010/ct/sm/hingecvr.htm#wp1188834))。
- 6. [卸下子板](file:///C:/data/systems/insN4010/ct/sm/daughter.htm#wp1183926) (請參閱<u>卸下子板</u>)。
- 7. 卸下將交流電變壓器連接器固定至電腦基座的螺絲。
- 8. 記下交流電變壓器連接器纜線的佈線方式,然後將交流電變壓器連接器從電腦基座抬起取出。

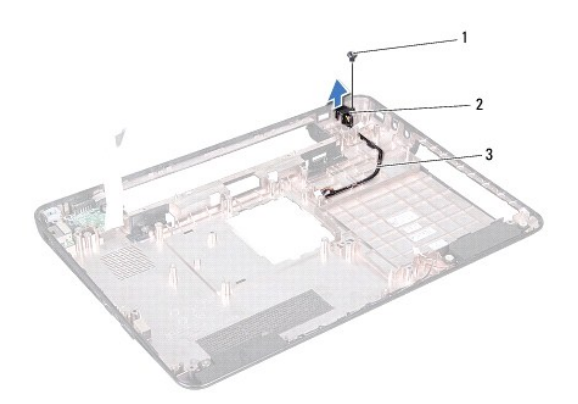

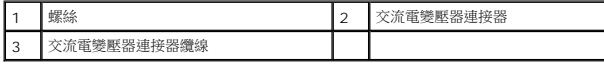

#### <span id="page-1-2"></span>裝回交流電變壓器連接器

1. 按照中<mark>開始之前</mark>的說明進行操作。

- 2. 裝回交流電變壓器連接器纜線,然後將交流電變壓器連接器裝回電腦基座。
- 3. 裝回將交流電變壓器連接器固定至電腦基座的螺絲。
- 4. [裝回子板](file:///C:/data/systems/insN4010/ct/sm/daughter.htm#wp1190553) (請參閱<u>裝回子板</u>)。
- 5. 裝回中間護蓋 (請參閱<u>[放回中間護蓋](file:///C:/data/systems/insN4010/ct/sm/hingecvr.htm#wp1189306)</u>)。
- 6. 裝回顯示器組件 (請參閱<u>裝回顯示幕組件</u>)。
- 7. 請依照<u>裝回主機板</u>中[步驟](file:///C:/data/systems/insN4010/ct/sm/sysboard.htm#wp1041081) <u>步驟 6</u> 至 <u>步驟 18</u> 的指示進行。
- 8. [裝回電池](file:///C:/data/systems/insN4010/ct/sm/removeba.htm#wp1185330) (請參閱<u>裝回電池</u>)。

## $\bigwedge$  警示:在啟動電腦之前,將所有螺絲裝回並確保電腦中無鬆動的螺絲。否則,可能會使電腦受損。

#### <span id="page-3-0"></span>模組護蓋

**Dell™ Inspiron™ N4010** 維修手冊

- [卸下模組護蓋](#page-3-1)
- [裝回模組護蓋](#page-3-2)
- 警告:拆裝電腦內部元件之前,請先閱讀電腦隨附的安全資訊。如需更多安全最佳實務資訊,請參閱 **Regulatory Compliance (**法規遵循**)** 首頁: **www.dell.com/regulatory\_compliance**。

警示:只有獲得認證的維修技術人員才可維修您的電腦。由未經 **Dell™** 授權的維修所造成的損壞不在保固範圍之內。

警示:為防止靜電損壞,請使用接地腕帶或經常碰觸未上漆的金屬表面 **(**例如電腦上的連接器**)**,以導去身上的靜電。

△ 警示:為防止損壞主機板,請在拆裝電腦內部元件之前,先取出主電池 (請參閱<u>御下電池</u>)。

#### <span id="page-3-1"></span>卸下模組護蓋

- 1. 按照中<u>開始之前</u>的說明進行操作。
- 2. [卸下電池](file:///C:/data/systems/insN4010/ct/sm/removeba.htm#wp1185372) (請參閱<u>卸下電池</u>)。
- 3. 鬆開將模組護蓋固定在電腦基座的緊固螺絲。
- 4. 掀起模組護蓋,並從電腦基座推出。

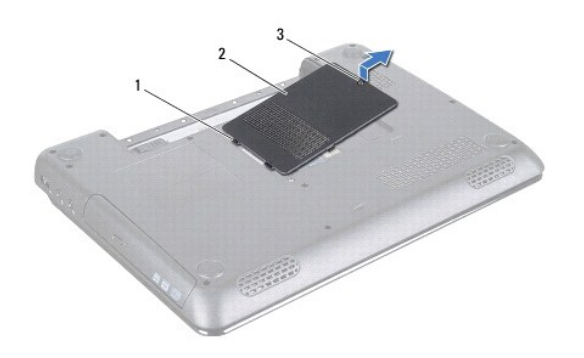

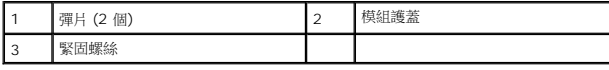

### <span id="page-3-2"></span>裝回模組護蓋

- 1. 按照中<mark>開始之前</mark>的說明進行操作。
- 2. 將模組護蓋上的兩個彈片推入電腦基座上的插槽,然後輕輕將模組護蓋卡入定位。
- 3. 擰緊將模組護蓋固定在電腦基座上的緊固螺絲。
- 4. [裝回電池](file:///C:/data/systems/insN4010/ct/sm/removeba.htm#wp1185330) (請參閱<u>裝回電池</u>)。

#### △ 警示:在啟動電腦之前,將所有螺絲裝回並確保電腦中無鬆動的螺絲。否則,可能會使電腦受損。

## <span id="page-5-0"></span>開始之前

#### **Dell™ Inspiron™ N4010** 維修手冊

- [建議的工具](#page-5-1)
- [關閉電腦](#page-5-2)
- [拆裝電腦內部元件之前](#page-5-3)

本手冊介紹卸下和安裝電腦元件的程序。除非另有說明,否則執行每個程序時均假定已執行下列作業:

- l 您已經執行<u>關閉電腦和[拆裝電腦內部元件之前](#page-5-3)</u>中的步驟。
- l 您已閱讀電腦隨附的安全資訊。
- l 以相反的順序執行卸下程序可以裝回元件或安裝元件 (如果是單獨購買的話)。

#### <span id="page-5-1"></span>建議的工具

本文件中的程序可能需要下列工具:

- l 小型平頭螺絲起子
- l 十字槽螺絲起子
- l 塑膠畫線器
- l **support.dell.com** 上提供的 BIOS 可執行更新程式

#### <span id="page-5-2"></span>關閉電腦

#### 警示:為避免遺失資料,請在關閉電腦之前,儲存和關閉所有開啟的檔案,並結束所有開啟的程式。

- 1. 儲存並關閉所有開啟的檔案,結束所有開啟的程式。
- 2. 關閉作業系統:

*Windows*® *Vista*:

```
按一下開始按鈕 , 按一下箭頭 , 然後按一下關機
```
*Windows*® *7*:

按一下開始按鈕 ,然後按一下關機

3. 確定電腦已關閉。關閉作業系統時,如果電腦未自動關閉,請按住電源按鈕,直至電腦關閉。

### <span id="page-5-3"></span>拆裝電腦內部元件之前

請遵守以下安全規範,以避免電腦可能受到可能的損壞,並確保您的人身安全。

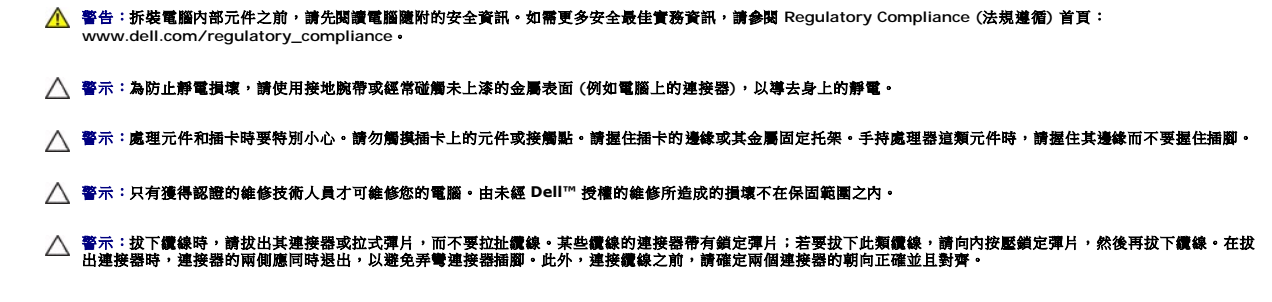

△ 警示:為避免損壞電腦,請在您開始拆裝電腦內部元件之前執行以下步驟。

- 1. 確定工作表面平整乾淨,以防止刮傷電腦外殼。
- 2. [關閉電腦](#page-5-2) (請參閱<u>關閉電腦</u>) 和所有連接的裝置。

△ 警示:若要拔下網路纜線,請先將纜線從電腦上拔下,然後再將其從網路裝置上拔下。

- 3. 從電腦上拔下所有電話纜線或網路纜線。
- 4. 從 7 合 1 媒體讀卡器按壓並退出任何已安裝的插卡。
- 5. 從電源插座上拔下電腦和所有連接裝置的電源線。
- 6. 從電腦上斷開連接的所有裝置。

#### △ 警示:為防止損壞主機板,請在拆裝電腦內部元件之前,先取出主電池 (請參閱<u>[卸下電池](file:///C:/data/systems/insN4010/ct/sm/removeba.htm#wp1185372)</u>)。

- 7. [卸下電池](file:///C:/data/systems/insN4010/ct/sm/removeba.htm#wp1185372) (請參閱<u>卸下電池</u>)。
- 8. 將電腦正面朝上放置,打開顯示器,然後按電源按鈕以導去主機板上的剩餘電量。

## <span id="page-7-0"></span>更新 **BIOS**

**Dell™ Inspiron™ N4010** 維修手冊

1. 開啟電腦。

- 2. 跳至 **support.dell.com**。
- 3. 按一下 Drivers & Downloads (驅動程式與下載)→ Select Model (選擇型號)。
- 4. 找到適合您電腦的 BIOS 更新檔案:

4 註:您電腦的服務標籤位於電腦底部。

如果您已找到電腦的服務標籤:

- a. 按一下 **Enter a Service Tag** (輸入服務標籤)。
- b. 在 Enter a service tag: (輸入服務標籤:) 欄位中輸入您電腦的服務標籤,按一下 Go (前往),然後繼續執行<u>[步驟](#page-7-1) 5</u>。

如果您未找到電腦的服務標籤:

- a. 在 **Select Your Product Family** (選擇您的產品系列) 清單中,選擇產品類型。
- b. 在 **Select Your Product Line** (選擇您的產品線) 清單中,選擇產品品牌。
- c. 在 **Select Your Product Model** (選擇您的產品型號) 清單中,選擇產品型號。
- 註:如果您選擇了不同的型號,想要重新開始,請按一下選單右上方的 **Start Over** (重新開始)。
- d. 按一下 **Confirm** (確認)。
- <span id="page-7-1"></span>5. 螢幕上會顯示結果清單。按一下 **BIOS**。
- 6. 按一下 **Download Now** (立即下載) 即可下載最新的 BIOS 檔案。 螢幕上會顯示 **File Download** (檔案下載) 視窗。
- 7. 按一下 **Save** (儲存) 將檔案儲存在您的桌面上。檔案便會下載至您的桌面。
- 8. 如果螢幕上顯示 **Download Complete** (下載完成) 視窗,請按一下 **Close** (關閉)。<br> 桌面上將顯示一個與下載的 BIOS 更新檔案同名的檔案圖示。
- 9. 連按兩下桌面上的檔案圖示並按照螢幕上的指示操作。

### <span id="page-8-0"></span>採用藍牙**®** 無線技術的內部插卡

**Dell™ Inspiron™ N4010** 維修手冊

- [卸下藍牙卡](#page-8-1)
- [裝回藍牙卡](#page-8-2)
- 警告:拆裝電腦內部元件之前,請先閱讀電腦隨附的安全資訊。如需更多安全最佳實務資訊,請參閱 **Regulatory Compliance (**法規遵循**)** 首頁: **www.dell.com/regulatory\_compliance**。
- 警示:只有獲得認證的維修技術人員才可維修您的電腦。由未經 **Dell™** 授權的維修所造成的損壞不在保固範圍之內。

警示:為防止靜電損壞,請使用接地腕帶或經常碰觸未上漆的金屬表面 **(**例如電腦上的連接器**)**,以導去身上的靜電。

△ 警示:為防止損壞主機板,請在拆裝電腦內部元件之前,先取出主電池 (請參閱<u>御下電池</u>)。

如果您在訂購電腦時還訂購有含藍牙無線技術的插卡,則該插卡已安裝。

## <span id="page-8-1"></span>卸下藍牙卡

- 1. 按照<u>開始之前</u>中的說明進行操作。
- 2. [卸下電池](file:///C:/data/systems/insN4010/ct/sm/removeba.htm#wp1185372) (請參閱<mark>卸下電池</mark>)。
- 3. 請依照<u>卸下光碟機</u>中[步驟](file:///C:/data/systems/insN4010/ct/sm/optical.htm#wp1051529) 步<u>驟 3</u> 至 步驟 4 的指示進行。
- 4. [卸下模組護蓋](file:///C:/data/systems/insN4010/ct/sm/base.htm#wp1226151) (請參閱<u>卸下模組護蓋</u>)。
- 5. 卸下記憶體模組 (請參閱<u>卸下記憶體模組</u>)。
- 6. [卸下鍵盤](file:///C:/data/systems/insN4010/ct/sm/keyboard.htm#wp1184546) (請參閱<u>卸下鍵盤</u>)。
- 7. 卸下手掌墊 (請參閱<u>卸下手掌墊)</u>。
- 8. 取下將藍牙卡固定至主機板的螺絲。
- 9. 提起藍牙卡,將藍牙卡與系統主機板上的連接器斷開。

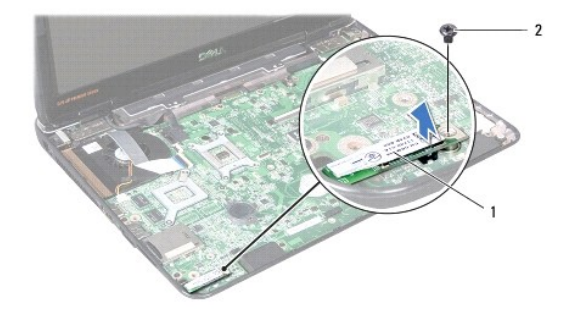

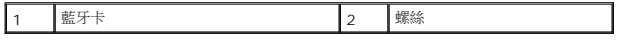

### <span id="page-8-2"></span>裝回藍牙卡

1. 按照中<mark>開始之前</mark>的說明進行操作。

- 2. 將藍牙卡的連接器與主機板上的連接器對齊,然後壓下藍牙卡使之完全插入。
- 3. 取下將藍牙卡固定至主機板的螺絲。
- 4. 裝回手掌墊 (請參閱<u>裝回手掌墊</u>)。
- 5. [裝回鍵盤](file:///C:/data/systems/insN4010/ct/sm/keyboard.htm#wp1179994) (請參閱<u>裝回鍵盤</u>)。
- 6. 裝回記憶體模組 (請參閱<u>裝回記憶體模組</u>)。
- 7. [裝回模組護蓋](file:///C:/data/systems/insN4010/ct/sm/base.htm#wp1217063) (請參閱<u>裝回模組護蓋</u>)。
- 8. 請依照<u>裝回光碟機</u>中[步驟](file:///C:/data/systems/insN4010/ct/sm/optical.htm#wp1052821) <u>步驟 4</u> 至 <u>步驟 5</u> 的指示進行。
- 9. [裝回電池](file:///C:/data/systems/insN4010/ct/sm/removeba.htm#wp1185330) (請參閱<u>裝回電池</u>)。

# $\bigwedge$  警示:在啟動電腦之前,將所有螺絲裝回並確保電腦中無鬆動的螺絲。否則,可能會使電腦受損。

#### <span id="page-10-0"></span>攝影機模組

**Dell™ Inspiron™ N4010** 維修手冊

- [卸下攝影機模組](#page-10-1)
- [裝回攝影機模組](#page-11-0)
- 警告:拆裝電腦內部元件之前,請先閱讀電腦隨附的安全資訊。如需更多安全最佳實務資訊,請參閱 **Regulatory Compliance (**法規遵循**)** 首頁: **www.dell.com/regulatory\_compliance**。
- 警示:只有獲得認證的維修技術人員才可維修您的電腦。由未經 **Dell™** 授權的維修所造成的損壞不在保固範圍之內。
- 警示:為防止靜電損壞,請使用接地腕帶或經常碰觸未上漆的金屬表面 **(**例如電腦上的連接器**)**,以導去身上的靜電。
- △ 警示:為防止損壞主機板,請在拆裝電腦內部元件之前,先取出主電池 (請參閱<u>御下電池</u>)。

#### <span id="page-10-1"></span>卸下攝影機模組

- 1. 按照中<mark>開始之前</mark>的說明進行操作。
- 2. [卸下電池](file:///C:/data/systems/insN4010/ct/sm/removeba.htm#wp1185372) (請參閱<u>卸下電池</u>)。
- 3. 請依照<u>卸下光碟機</u>中[步驟](file:///C:/data/systems/insN4010/ct/sm/optical.htm#wp1051529) <u>步驟 3</u> 至 <u>步驟 4</u> 的指示進行。
- 4. [卸下模組護蓋](file:///C:/data/systems/insN4010/ct/sm/base.htm#wp1226151) (請參閱<u>卸下模組護蓋</u>)。
- 5. 卸下記憶體模組 (請參閱<u>卸下記憶體模組</u>)。
- 6. 卸下鍵盤 (請參閱[卸下鍵盤](file:///C:/data/systems/insN4010/ct/sm/keyboard.htm#wp1184546))。
- 7. 卸下手掌墊 (請參閱<u>卸下手掌墊</u>)。
- 8. 卸下顯示幕組件 (請參閱<u>卸下顯示幕組件</u>)。
- 9. [卸下顯示幕前蓋](file:///C:/data/systems/insN4010/ct/sm/display.htm#wp1202903) (請參閱 <u>卸下顯示幕前蓋</u>)。
- 10. 卸下顯示板 (請參閱<u>卸下顯示板</u>)。
- 11. 從顯示器護蓋取下攝影機模組。
- 12. 掀起攝影機模組然後翻面。
- 13. 撕下將攝影機纜線固定到攝影機模組連接器的膠帶。

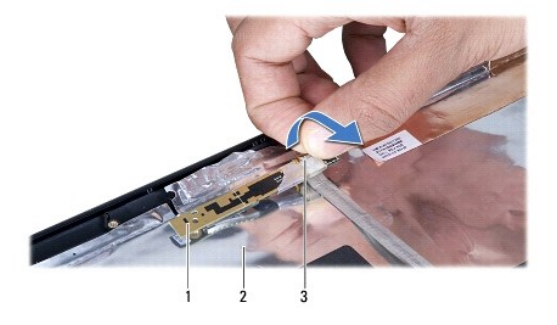

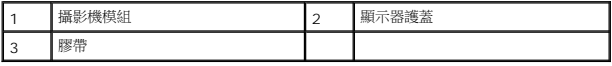

14. 從攝影機模組上的連接器拔下攝影機纜線。

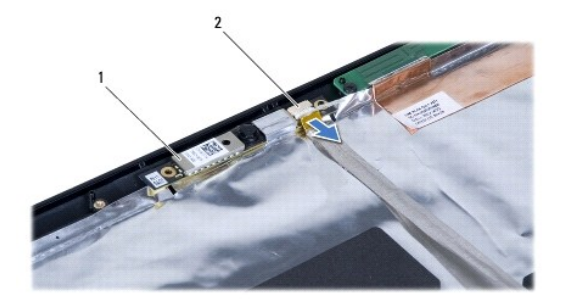

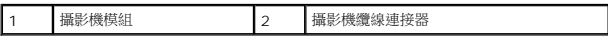

## <span id="page-11-0"></span>裝回攝影機模組

- 1. 按照中<u>開始之前</u>的說明進行操作。
- 2. 將攝影機纜線連接至攝影機模組連接器。貼回將攝影機纜線固定至攝影機模組的膠帶。
- 3. 將攝影機模組的插槽與顯示器護蓋的定位導軌對齊。
- 4. 在顯示器護蓋放上攝影機模組。
- 5. 裝回顯示板 (請參閱<u>裝回顯示板</u>)。
- 6. 裝回顯示幕前蓋 (請參閱<mark>裝回顯示幕前蓋)</mark>。
- 7. 裝回顯示幕組件 (請參閱<mark>裝回顯示幕組件)</mark>。
- 8. 裝回手掌墊 (請參閱<u>裝回手掌墊</u>)。
- 9. [裝回鍵盤](file:///C:/data/systems/insN4010/ct/sm/keyboard.htm#wp1179994) (請參閱<mark>裝回鍵盤)</mark>。
- 10. 裝回記憶體模組 (請參閱<u>裝回記憶體模組</u>)。
- 11. [裝回模組護蓋](file:///C:/data/systems/insN4010/ct/sm/base.htm#wp1217063) (請參閱<mark>裝回模組護蓋</mark>)。
- 12. 請依照<u>裝回光碟機</u>中[步驟](file:///C:/data/systems/insN4010/ct/sm/optical.htm#wp1052821) 步驟 4 至 步驟 5 的指示進行。
- 13. [裝回電池](file:///C:/data/systems/insN4010/ct/sm/removeba.htm#wp1185330) (請參閱<u>裝回電池</u>)。

### $\bigwedge$  警示:在啟動電腦之前,將所有螺絲裝回並確保電腦中無鬆動的螺絲。否則,可能會使電腦受損。

#### <span id="page-12-0"></span>幣式電池

**Dell™ Inspiron™ N4010** 維修手冊

- [卸下幣式電池](#page-12-1)
- [裝回幣式電池](#page-12-2)
- 警告:拆裝電腦內部元件之前,請先閱讀電腦隨附的安全資訊。如需更多安全最佳實務資訊,請參閱 **Regulatory Compliance (**法規遵循**)** 首頁: **www.dell.com/regulatory\_compliance**。

警示:只有獲得認證的維修技術人員才可維修您的電腦。由未經 **Dell™** 授權的維修所造成的損壞不在保固範圍之內。

警示:為防止靜電損壞,請使用接地腕帶或經常碰觸未上漆的金屬表面 **(**例如電腦上的連接器**)**,以導去身上的靜電。

△ 警示:為防止損壞主機板,請在拆裝電腦內部元件之前,先取出主電池 (請參閱<mark>創下電池</mark>)。

#### <span id="page-12-1"></span>卸下幣式電池

- 1. 按照中<mark>開始之前</mark>的說明進行操作。
- 2. [卸下電池](file:///C:/data/systems/insN4010/ct/sm/removeba.htm#wp1185372) (請參閱<u>卸下電池</u>)。
- 3. 請依照<u>卸下光碟機</u>中[步驟](file:///C:/data/systems/insN4010/ct/sm/optical.htm#wp1051529) <u>步驟 3</u> 至 <u>步驟 4</u> 的指示進行。
- 4. [卸下模組護蓋](file:///C:/data/systems/insN4010/ct/sm/base.htm#wp1226151) (請參閱<u>卸下模組護蓋</u>)。
- 5. 卸下記憶體模組 (請參閱<u>卸下記憶體模組</u>)。
- 6. [卸下鍵盤](file:///C:/data/systems/insN4010/ct/sm/keyboard.htm#wp1184546) (請參閱<u>卸下鍵盤</u>)。
- 7. 卸下手掌墊 (請參閱<u>卸下手掌墊</u>)。
- 8. 使用塑膠畫線器將幣式電池從主機板插槽撬起。

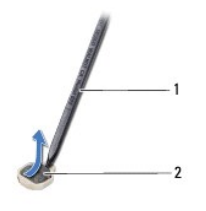

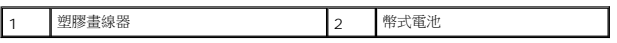

### <span id="page-12-2"></span>裝回幣式電池

- 1. 按照中<mark>開始之前</mark>的說明進行操作。
- 2. 以正極面朝上拿住鎳幣式電池。
- 3. 將幣式電池滑入插槽並輕輕按壓,直至其卡入到位。
- 4. 裝回手掌墊 (請參閱<u>裝回手掌墊</u>)。
- 5. [裝回鍵盤](file:///C:/data/systems/insN4010/ct/sm/keyboard.htm#wp1179994) (請參閱<u>裝回鍵盤</u>)。
- 6. 裝回記憶體模組 (請參閱<mark>裝回記憶體模組</mark>)。
- 7. [裝回模組護蓋](file:///C:/data/systems/insN4010/ct/sm/base.htm#wp1217063) (請參閱<u>裝回模組護蓋</u>)。
- 8. 請依照<u>裝回光碟機</u>中[步驟](file:///C:/data/systems/insN4010/ct/sm/optical.htm#wp1052821) <u>步驟 4</u> 至 <u>步驟 5</u> 的指示進行。
- 9. [裝回電池](file:///C:/data/systems/insN4010/ct/sm/removeba.htm#wp1185330) (請參閱<mark>裝回電池</mark>)。

# $\bigwedge$  警示:在啟動電腦之前,將所有螺絲裝回並確保電腦中無鬆動的螺絲。否則,可能會使電腦受損。

#### <span id="page-14-0"></span>處理器模組

**Dell™ Inspiron™ N4010** 維修手冊

- [卸下處理器模組](#page-14-1)
- [裝回處理器模組](#page-14-2)
- 警告:拆裝電腦內部元件之前,請先閱讀電腦隨附的安全資訊。如需更多安全最佳實務資訊,請參閱 **Regulatory Compliance (**法規遵循**)** 首頁: **www.dell.com/regulatory\_compliance**。

警示:只有獲得認證的維修技術人員才可維修您的電腦。由未經 **Dell™** 授權的維修所造成的損壞不在保固範圍之內。

警示:為防止靜電損壞,請使用接地腕帶或經常碰觸未上漆的金屬表面 **(**例如電腦上的連接器**)**,以導去身上的靜電。

△ 警示:為避免在卸下或裝回處理器時造成 ZIF 插槽 Cam 螺絲與處理器之間的斷續接觸,在轉動 Cam 螺絲時應輕壓處理器中央。

- **△ 警示:為避免使處理器受損,請握住螺絲起子,以便在轉動 Cam 螺絲時,使螺絲起子與處理器成直角。**
- △ 警示:為防止損壞主機板,請在拆裝電腦內部元件之前,先取出主電池 (請參閱<mark>創下電池</mark>)。

#### <span id="page-14-1"></span>卸下處理器模組

- 1. 按照中<mark>開始之前</mark>的說明進行操作。
- 2. [卸下散熱組件](file:///C:/data/systems/insN4010/ct/sm/cpucool.htm#wp1137247) (請參閱<mark>卸下散熱組件</mark>)。
- 3. 若要鬆開 ZIF 插槽,請使用小型扁頭螺絲起子,然後以逆時針方向轉動 ZIF 插槽 Cam 螺絲到底。

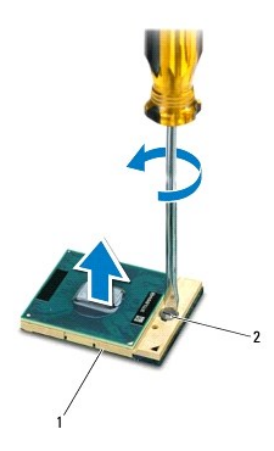

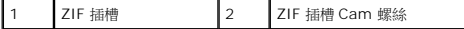

### 警示:為確保處理器最得最佳冷卻效果,請勿碰觸處理器冷卻組件上的熱傳遞區。您皮膚上的油脂會降低導熱散熱片的熱傳遞能力。

#### △ 警示:在卸下處理器模組時,將模組筆直拉出。請勿彎折處理器模組上的插腳。

4. 將處理器模組從 ZIF 插槽取出

#### <span id="page-14-2"></span>裝回處理器模組

註:如果安裝新的處理器,您將會取得新的冷卻組件 (其中包含自黏式導熱散熱片) 或新的導熱散熱片及圖示正確安裝的說明文件。

- 1. 按照中<u>開始之前</u>的說明進行操作。
- 2. 將處理器模組的插腳 1 邊角與 ZIF 插槽的插腳 1 邊角對齊,然後插入處理器模組。
- 註:將處理器模組的插腳 1 邊角印有一個三角形,與 ZIF 插槽的插腳 1 邊角上的三角形對齊。

當處理器模組正確插入時,所有 4 角應等高對齊。如果模組有一或多個邊角比較高,就無法將模組正確插入。

### **△ 警示:為避免使處理器受損,請握住螺絲起子,以便在轉動 Cam 螺絲時,使螺絲起子與處理器成直角。**

- 3. 以順時針方向轉動 Cam 螺絲,將 ZIF 插槽鎖緊,以將處理器模組固定至主機板。
- 4. [裝回散熱組件](file:///C:/data/systems/insN4010/ct/sm/cpucool.htm#wp1122720) (請參閱<mark>裝回散熱組件)</mark>。

## <span id="page-16-0"></span>散熱組件

**Dell™ Inspiron™ N4010** 維修手冊

- [卸下散熱組件](#page-16-1)
- [裝回散熱組件](#page-16-2)
- 警告:拆裝電腦內部元件之前,請先閱讀電腦隨附的安全資訊。如需更多安全最佳實務資訊,請參閱 **Regulatory Compliance (**法規遵循**)** 首頁: **www.dell.com/regulatory\_compliance**。
- △ 警告:如果您在散熱器很熱時將散熱組件從電腦中卸下,請勿碰觸散熱組件的金屬外殼。
- 警示:只有獲得認證的維修技術人員才可維修您的電腦。由未經 **Dell™** 授權的維修所造成的損壞不在保固範圍之內。
- 警示:為防止靜電損壞,請使用接地腕帶或經常碰觸未上漆的金屬表面 **(**例如電腦上的連接器**)**,以導去身上的靜電。
- △ 警示:為防止損壞主機板,請在拆裝電腦內部元件之前,先取出主電池 (請參閱<mark>[卸下電池](file:///C:/data/systems/insN4010/ct/sm/removeba.htm#wp1185372)</mark>)。

### <span id="page-16-1"></span>卸下散熱組件

- 1. 按照中<u>開始之前</u>的說明進行操作。
- 2. 請依照<u>卸下主機板</u>中[步驟](file:///C:/data/systems/insN4010/ct/sm/sysboard.htm#wp1037837) 步驟 2 至 步驟 16 的指示進行。
- 3. 依序 (如散熱組件上所標出) 鬆開將散熱組件固定至主機板的七顆緊固螺絲。
- 4. 將導熱散熱組件從主機板提起。

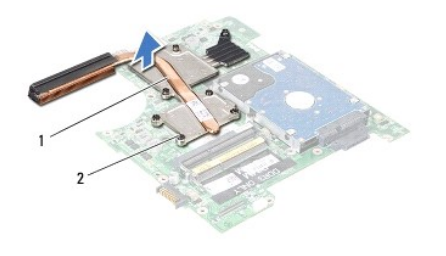

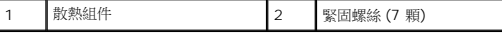

#### <span id="page-16-2"></span>裝回散熱組件

註:本程序假設您已卸下散熱組件並準備要將它裝回。

- 1. 按照中<mark>開始之前</mark>的說明進行操作。
- 2. 將導熱散熱組件放到主機板上。
- 3. 將散熱器組件上的七顆緊固螺絲與主機板上的螺絲孔對齊,然後依序 (如散熱器上所標出) 鎖緊螺絲。
- 4. 請依照<u>裝回主機板</u>中[步驟](file:///C:/data/systems/insN4010/ct/sm/sysboard.htm#wp1041034) 步<u>驟 5</u> 至 步驟 20 的指示進行。

#### $\bigwedge$  警示: 在啟動電腦之前,將所有螺絲裝回並確保電腦中無鬆動的螺絲。否則,可能會使電腦受損。

## <span id="page-18-0"></span>子板

**Dell™ Inspiron™ N4010** 維修手冊

- [卸下子板](#page-18-1)
- [裝回子板](#page-18-2)
- 警告:拆裝電腦內部元件之前,請先閱讀電腦隨附的安全資訊。如需更多安全最佳實務資訊,請參閱 **Regulatory Compliance (**法規遵循**)** 首頁: **www.dell.com/regulatory\_compliance**。

警示:只有獲得認證的維修技術人員才可維修您的電腦。由未經 **Dell™** 授權的維修所造成的損壞不在保固範圍之內。

警示:為防止靜電損壞,請使用接地腕帶或經常碰觸未上漆的金屬表面 **(**例如電腦上的連接器**)**,以導去身上的靜電。

△ 警示:為防止損壞主機板,請在拆裝電腦內部元件之前,先取出主電池 (請參閱<mark>創下電池</mark>)。

### <span id="page-18-1"></span>卸下子板

- 1. 按照<u>開始之前</u>中的說明進行操作。
- 2. [卸下電池](file:///C:/data/systems/insN4010/ct/sm/removeba.htm#wp1185372) (請參閱<u>卸下電池</u>)。
- 3. 請依照<u>卸下主機板</u>中[步驟](file:///C:/data/systems/insN4010/ct/sm/sysboard.htm#wp1040943) <u>步驟 4</u> 至 <u>步驟 15</u> 的指示進行。
- 4. 卸下迷你卡 (請參閱<u>卸下迷你卡</u>)。
- 5. 卸下顯示幕組件 (請參閱<u>卸下顯示幕組件</u>)。
- 6. 卸下中間護蓋 (請參閱[取下中間護蓋](file:///C:/data/systems/insN4010/ct/sm/hingecvr.htm#wp1188834))。
- 7. 請卸下將子板固定至電腦基座的五顆螺絲。
- 8. 從電腦底座掀起子板。

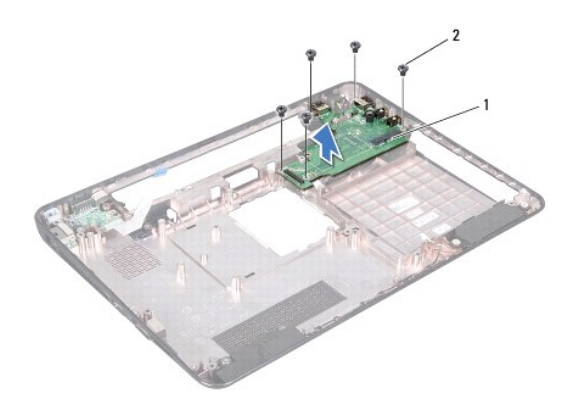

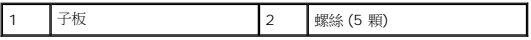

### <span id="page-18-2"></span>裝回子板

- 1. 按照中<mark>開始之前</mark>的說明進行操作。
- 2. 將子板的連接器與電腦基座上的插槽對齊。
- 3. 裝回將子板固定至電腦基座的五顆螺絲。
- 4. 裝回中間護蓋 (請參閱<u>[放回中間護蓋](file:///C:/data/systems/insN4010/ct/sm/hingecvr.htm#wp1189306)</u>)。
- 5. 裝回顯示器組件 (請參閱<u>裝回顯示幕組件</u>)。
- 6. 裝回迷你卡 (請參閱<u>裝回迷你卡</u>)。
- 7. 請依照<u>裝回主機板</u>中[步驟](file:///C:/data/systems/insN4010/ct/sm/sysboard.htm#wp1041081) <u>步驟 6</u> 至 <u>步驟 18</u> 的指示進行。
- 8. [裝回電池](file:///C:/data/systems/insN4010/ct/sm/removeba.htm#wp1185330) (請參閱<u>裝回電池</u>)。

# $\bigwedge$  警示:在啟動電腦之前,將所有螺絲裝回並確保電腦中無鬆動的螺絲。否則,可能會使電腦受損。

### <span id="page-20-0"></span>顯示幕

**Dell™ Inspiron™ N4010** 維修手冊

- [顯示幕組件](#page-20-1)
- [顯示幕前蓋](#page-22-1)
- [顯示板](#page-22-2)
- [顯示幕鉸接](#page-24-1)
- [鉸接帽](#page-25-0)
- 
- <mark>个、</mark> 警告:拆裝電腦內部元件之前,請先閱讀電腦隨附的安全資訊。如需更多安全最佳實務資訊,請參閱 Regulatory Compliance (法規遵循) 首頁: **www.dell.com/regulatory\_compliance**。

警示:只有獲得認證的維修技術人員才可維修您的電腦。由未經 **Dell™** 授權的維修所造成的損壞不在保固範圍之內。

警示:為防止靜電損壞,請使用接地腕帶或經常碰觸未上漆的金屬表面 **(**例如電腦上的連接器**)**,以導去身上的靜電。

△ 警示:為防止損壞主機板,請在拆裝電腦內部元件之前,先取出主電池 (請參閱<mark>創下電池</mark>)。

### <span id="page-20-1"></span>顯示幕組件

#### <span id="page-20-2"></span>卸下顯示幕組件

- 1. 按照中<mark>開始之前</mark>的說明進行操作。
- 2. [卸下電池](file:///C:/data/systems/insN4010/ct/sm/removeba.htm#wp1185372) (請參閱<u>卸下電池</u>)。
- 3. 請依照<u>卸下光碟機</u>中[步驟](file:///C:/data/systems/insN4010/ct/sm/optical.htm#wp1051529) <u>步驟 3</u> 至 <u>步驟 4</u> 的指示進行。
- 4. [卸下模組護蓋](file:///C:/data/systems/insN4010/ct/sm/base.htm#wp1226151) (請參閱<u>卸下模組護蓋</u>)。
- 5. 卸下記憶體模組 (請參閱<u>卸下記憶體模組</u>)。
- 6. [卸下鍵盤](file:///C:/data/systems/insN4010/ct/sm/keyboard.htm#wp1184546) (請參閱<u>卸下鍵盤</u>)。
- 7. 卸下手掌墊 (請參閱<u>卸下手掌墊)</u>。
- 8. 卸下將顯示幕組件固定至電腦基座的 2 顆螺絲。

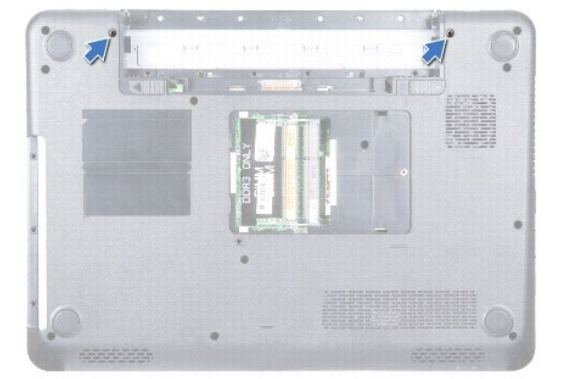

- 9. 翻轉電腦,然後將顯示幕打開至最大角度。
- 10. 從迷你卡拔下天線纜線 (請參閱<u>[卸下迷你卡](file:///C:/data/systems/insN4010/ct/sm/minicard.htm#wp1181758)</u>)。
- <span id="page-21-0"></span>11. 將顯示幕纜線自系統主機板上的連接器斷開,並卸下顯示幕纜線接地螺絲。
- 12. 記下迷你卡天線纜線和顯示幕纜線的佈線方式,然後將這些纜線從固定導軌取出。
- 13. 將顯示幕組件置於合適的位置,然後卸下將顯示幕組件固定至電腦基座的四顆螺絲。
- 14. 從電腦基座掀起顯示幕組件,然後將其取出。

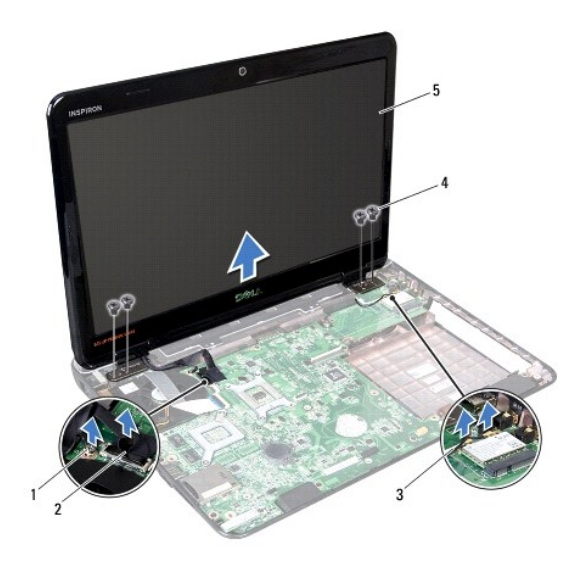

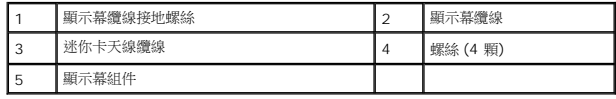

#### <span id="page-21-1"></span>裝回顯示幕組件

- 1. 按照中<u>開始之前</u>的說明進行操作。
- 2. 將顯示幕組件裝回定位並將顯示幕組件固定至電腦基座的 4 顆螺絲 (每側各 2 顆)。
- 3. 佈置迷你卡天線纜線和顯示幕纜線,使其穿過佈線導軌。
- 4. 將顯示幕纜線自系統主機板上的連接器斷開,並裝回顯示幕纜線接地螺絲。
- 5. 將天線纜線連接至迷你卡 (請參閱<u>裝回迷你卡</u>)。
- 6. 合上顯示幕並將電腦翻轉。
- 7. 裝回將顯示幕組件固定至電腦基座的 2 顆螺絲。
- 8. 裝回手掌墊 (請參閱<mark>裝回手掌墊</mark>)。
- 9. [裝回鍵盤](file:///C:/data/systems/insN4010/ct/sm/keyboard.htm#wp1179994) (請參閱<u>裝回鍵盤</u>)。
- 10. 裝回記憶體模組 (請參閱<mark>裝回記憶體模組</mark>)。
- 11. [裝回模組護蓋](file:///C:/data/systems/insN4010/ct/sm/base.htm#wp1217063) (請參閱<mark>裝回模組護蓋</mark>)。
- 12. 請依照<u>裝回光碟機</u>中[步驟](file:///C:/data/systems/insN4010/ct/sm/optical.htm#wp1052821) <u>步驟 4</u> 至 <u>步驟 5</u> 的指示進行。
- 13. [裝回電池](file:///C:/data/systems/insN4010/ct/sm/removeba.htm#wp1185330) (請參閱<u>裝回電池</u>)。

<span id="page-22-0"></span> $\bigwedge$  警示:在啟動電腦之前,將所有螺絲裝回並確保電腦中無鬆動的螺絲。否則,可能會使電腦受損。

#### <span id="page-22-1"></span>顯示幕前蓋

### <span id="page-22-3"></span>卸下顯示幕前蓋

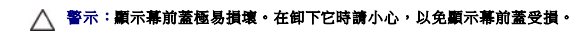

- 1. 按照中<mark>開始之前</mark>的說明進行操作。
- 2. 卸下顯示幕組件 (請參閱<u>卸下顯示幕組件</u>)。
- 3. 用指尖小心地撬起顯示幕前蓋的內側邊緣。
- 4. 卸下顯示幕前蓋。

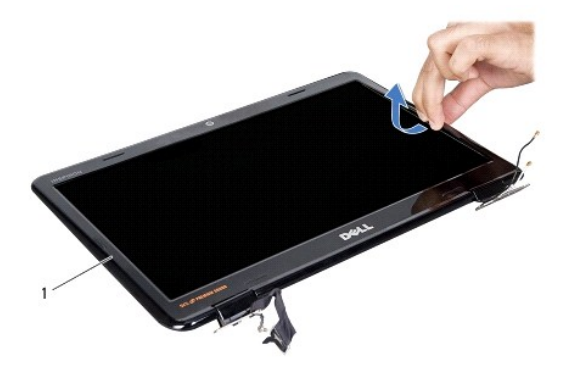

1 顯示幕前蓋

#### <span id="page-22-4"></span>裝回顯示幕前蓋

- 1. 按照中<u>開始之前</u>的說明進行操作。
- 2. 將顯示幕前蓋與顯示板重新對齊,並輕輕將其卡入到位。
- 3. 裝回顯示幕組件 (請參閱<u>裝回顯示幕組件</u>)。

### <span id="page-22-2"></span>顯示板

#### <span id="page-22-5"></span>卸下顯示板

- 1. 按照中<u>開始之前</u>的說明進行操作。
- 2. 卸下顯示幕組件 (請參閱<u>卸下顯示幕組件</u>)。
- 3. [卸下顯示幕前蓋](#page-22-3) (請參閱 <mark>卸下顯示幕前蓋</mark>)。

4. 卸下將顯示板固定至顯示板上的六顆螺絲。

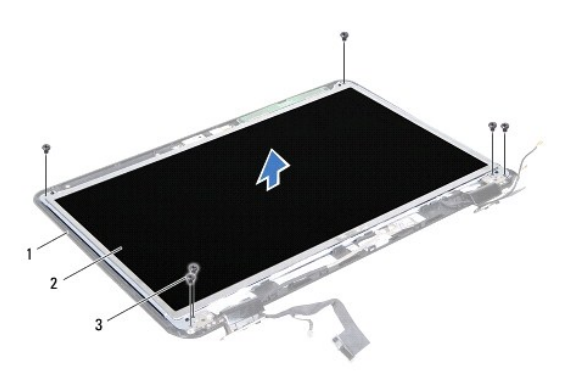

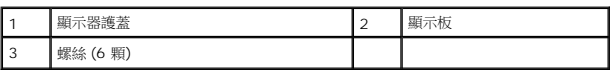

- 5. 請在顯示幕護蓋記下顯示幕纜線佈線方式。
- 6. 將顯示板翻面放置在乾淨的表面上。
- 7. 撕起將顯示幕纜線固定至顯示基板連接器的膠帶,然後拔下顯示幕纜線。

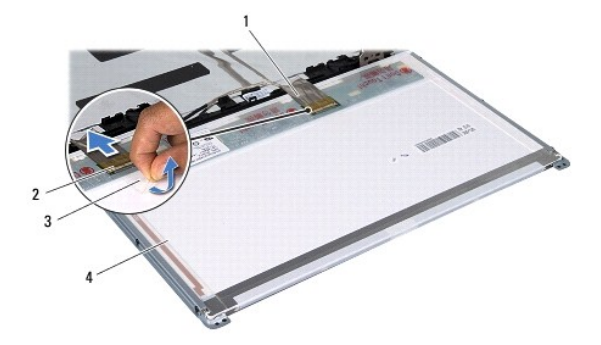

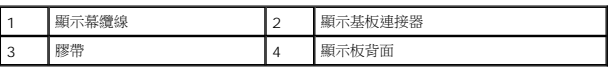

8. 卸下將顯示板托架固定在顯示板上的六顆螺絲 (每側各三顆)。

<span id="page-24-0"></span>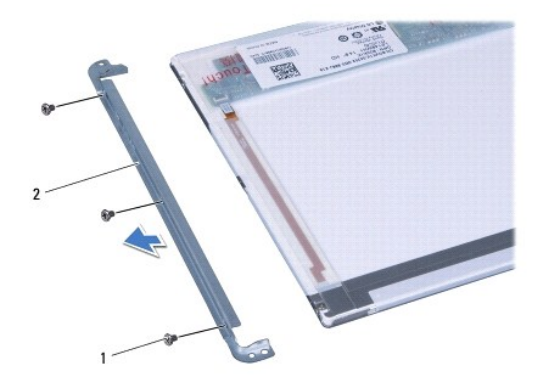

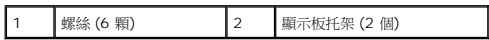

#### <span id="page-24-2"></span>裝回顯示板

- 1. 按照中<mark>開始之前</mark>的說明進行操作。
- 2. 裝回將顯示板托架固定在顯示板上的六顆螺絲 (每側各三顆)。
- 3. 將顯示幕纜線連接至顯示基板連接器,並使用膠帶將其固定。
- 4. 將顯示板上的螺絲孔與顯示幕護蓋上的螺絲孔對齊,然後裝回六顆螺絲。
- 5. 裝回顯示幕前蓋 (請參閱<mark>裝回顯示幕前蓋</mark>)。
- 6. 裝回顯示幕組件 (請參[閱裝回顯示幕組件](#page-21-1))。

### $\bigwedge$  警示:在啟動電腦之前,將所有螺絲裝回並確保電腦中無鬆動的螺絲。否則,可能會使電腦受損。

#### <span id="page-24-1"></span>顯示幕鉸接

## <span id="page-24-3"></span>卸下顯示幕鉸接

- 1. 按照中<u>開始之前</u>的說明進行操作。
- 2. 卸下顯示幕組件 (請參閱<u>卸下顯示幕組件</u>)。
- 3. [卸下顯示幕前蓋](#page-22-3) (請參閱 <mark>卸下顯示幕前蓋</mark>)。
- 4. 卸下顯示板 (請參[閱卸下顯示板](#page-22-5))。
- 5. 卸下用來將顯示幕鉸接固定至顯示幕護蓋的兩顆螺絲 (每側各一顆),然後取出顯示幕鉸接。

<span id="page-25-2"></span>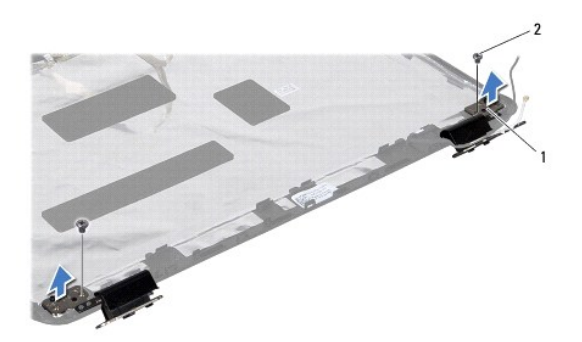

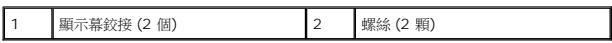

6. 卸下鉸接帽 (請參閱<u>卸下鉸接帽</u>)。

### <span id="page-25-3"></span>裝回顯示幕鉸接

- 1. 按照中<u>開始之前</u>的說明進行操作。
- 2. 裝回鉸接帽 (請參閱<u>裝回鉸接帽</u>)。
- 3. 在顯示幕鉸接佈置迷你卡天線纜線。
- 4. 將顯示幕鉸接上的螺絲孔與顯示幕護蓋上的螺絲孔對齊,然後裝回兩顆螺絲 (每側各一顆)。
- 5. 裝回顯示板 (請參閱<u>裝回顯示板</u>)。
- 6. 裝回顯示幕前蓋 (請參閱<mark>裝回顯示幕前蓋)</mark>。
- 7. 裝回顯示幕組件 (請參閱<mark>裝回顯示幕組件)</mark>。

△ 警示:在啟動電腦之前,將所有螺絲裝回並確保電腦中無鬆動的螺絲。否則,可能會使電腦受損。

## <span id="page-25-0"></span>鉸接帽

#### <span id="page-25-1"></span>卸下鉸接帽

- 1. 按照中<mark>開始之前</mark>的說明進行操作。
- 2. 卸下顯示幕組件 (請參閱<u>卸下顯示幕組件</u>)。
- 3. [卸下顯示幕前蓋](#page-22-3) (請參閱 <mark>卸下顯示幕前蓋</mark>)。
- 4. 卸下顯示板 (請參閱<u>卸下顯示板</u>)。
- 5. 卸下顯示幕鉸接 (請參閱<u>卸下顯示幕鉸接</u>)。
- 6. 按壓每個鉸接帽的兩側,然後從顯示幕鉸接掀起鉸接帽。

<span id="page-26-1"></span>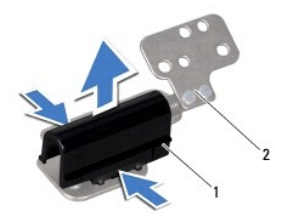

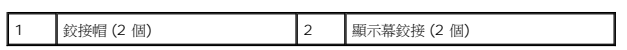

### <span id="page-26-0"></span>裝回鉸接帽

- 1. 按照中<mark>開始之前</mark>的說明進行操作。
- 2. 在顯示幕鉸接裝回鉸接帽,使其卡入定位。
- 3. 裝回顯示幕鉸接 (請參閱<u>裝回顯示幕鉸接</u>)。
- 4. 裝回顯示板 (請參閱<u>裝回顯示板</u>)。
- 5. 裝回顯示幕前蓋 (請參閱<u>裝回顯示幕前蓋</u>)。
- 6. 裝回顯示幕組件 (請參閱<mark>裝回顯示幕組件</mark>)。

[回到目錄頁](file:///C:/data/systems/insN4010/ct/sm/index.htm)

 $\overline{\phantom{a}}$ 

#### <span id="page-27-0"></span>散熱風扇

**Dell™ Inspiron™ N4010** 維修手冊

- [卸下散熱風扇](#page-27-1)
- [裝回散熱風扇](#page-28-0)
- 警告:拆裝電腦內部元件之前,請先閱讀電腦隨附的安全資訊。如需更多安全最佳實務資訊,請參閱 **Regulatory Compliance (**法規遵循**)** 首頁: **www.dell.com/regulatory\_compliance**。

警示:只有獲得認證的維修技術人員才可維修您的電腦。由未經 **Dell™** 授權的維修所造成的損壞不在保固範圍之內。

警示:為防止靜電損壞,請使用接地腕帶或經常碰觸未上漆的金屬表面 **(**例如電腦上的連接器**)**,以導去身上的靜電。

△ 警示:為防止損壞主機板,請在拆裝電腦內部元件之前,先取出主電池 (請參閱<u>御下電池</u>)。

#### <span id="page-27-1"></span>卸下散熱風扇

- 1. 按照<u>開始之前</u>中的說明進行操作。
- 2. [卸下電池](file:///C:/data/systems/insN4010/ct/sm/removeba.htm#wp1185372) (請參閱<u>卸下電池</u>)。
- 3. 請依照<u>卸下光碟機</u>中[步驟](file:///C:/data/systems/insN4010/ct/sm/optical.htm#wp1051529) <u>步驟 3</u> 至 <u>步驟 4</u> 的指示進行。
- 4. [卸下模組護蓋](file:///C:/data/systems/insN4010/ct/sm/base.htm#wp1226151) (請參閱<u>卸下模組護蓋</u>)。
- 5. 卸下記憶體模組 (請參閱<u>卸下記憶體模組</u>)。
- 6. [卸下鍵盤](file:///C:/data/systems/insN4010/ct/sm/keyboard.htm#wp1184546) (請參閱<mark>卸下鍵盤)</mark>。
- 7. 卸下手掌墊 (請參閱<u>卸下手掌墊</u>)。
- 8. 從主機板連接器拔下 I/O 板纜線及散熱風扇纜線。

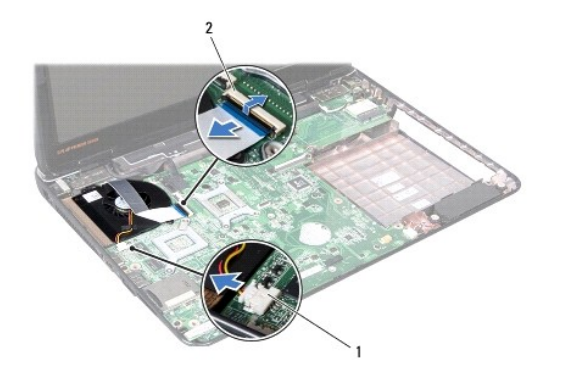

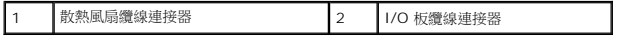

9. 卸下將散熱風扇固定至電腦基座的 2 顆螺絲。

10. 提起散熱風扇及纜線,使其脫離電腦基座。

<span id="page-28-1"></span>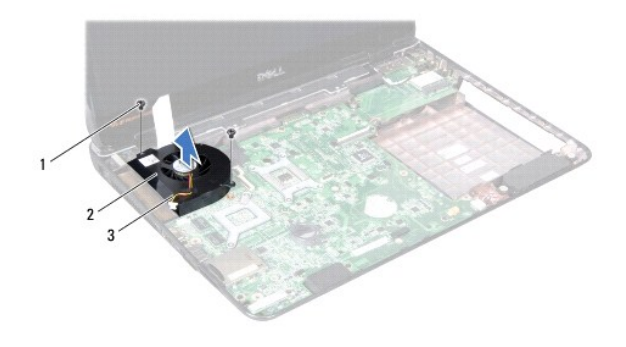

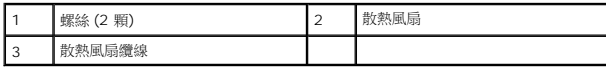

## <span id="page-28-0"></span>裝回散熱風扇

- 1. 按照中<mark>開始之前</mark>的說明進行操作。
- 2. 將散熱風扇裝回電腦基座,然後裝回兩顆螺絲。
- 3. 將 I/O 板纜線及散熱風扇纜線連接至主機板連接器。
- 4. 裝回手掌墊 (請參閱<u>裝回手掌墊</u>)。
- 5. [裝回鍵盤](file:///C:/data/systems/insN4010/ct/sm/keyboard.htm#wp1179994) (請參閱<u>裝回鍵盤</u>)。
- 6. 裝回記憶體模組 (請參閱<u>裝回記憶體模組</u>)。
- 7. [裝回模組護蓋](file:///C:/data/systems/insN4010/ct/sm/base.htm#wp1217063) (請參閱<u>裝回模組護蓋</u>)。
- 8. 請依照<u>裝回光碟機</u>中[步驟](file:///C:/data/systems/insN4010/ct/sm/optical.htm#wp1052821) <u>步驟 4</u> 至 <u>步驟 5</u> 的指示進行。
- 9. [裝回電池](file:///C:/data/systems/insN4010/ct/sm/removeba.htm#wp1185330) (請參閱<mark>裝回電池</mark>)。

 $\bigwedge$  警示:在啟動電腦之前,將所有螺絲裝回並確保電腦中無鬆動的螺絲。否則,可能會使電腦受損。

#### <span id="page-29-0"></span>硬碟機

**Dell™ Inspiron™ N4010** 維修手冊

- [卸下硬碟機](#page-29-1)
- [裝回硬碟機](#page-30-0)
- 警告:拆裝電腦內部元件之前,請先閱讀電腦隨附的安全資訊。如需更多安全最佳實務資訊,請參閱 **Regulatory Compliance (**法規遵循**)** 首頁: **www.dell.com/regulatory\_compliance**。 ▲ 警告:如果您在硬碟機很熱時將其從電腦中卸下,請勿觸摸硬碟機的金屬架。 警示:只有獲得認證的維修技術人員才可維修您的電腦。由未經 **Dell™** 授權的維修所造成的損壞不在保固範圍之內。
- **△ 警示:為防止資料遺失,請在卸下硬碟機之前先[關閉電腦](file:///C:/data/systems/insN4010/ct/sm/before.htm#wp1435089) (請參閱<u>關閉電腦</u>)。當電腦仍開機或處於睡眠狀態之下,請勿將硬碟機卸下。**
- 警示:為防止靜電損壞,請使用接地腕帶或經常碰觸未上漆的金屬表面 **(**例如電腦上的連接器**)**,以導去身上的靜電。
- △ 警示:硬碟機極易損壞; 在處理硬碟機時請務必小心。

△ 警示:為防止損壞主機板,請在拆裝電腦內部元件之前,先取出主電池 (請參閱<mark>創下電池</mark>)。

- **註:**對於非 Dell 公司提供的硬碟機, Dell 不保證其相容性, 也不提供支援。
- 註:如果您要安裝非 Dell 公司提供的硬碟機,則需要在新硬碟機上安裝作業系統、驅動程式和公用程式 (請參閱《*Dell* 技術指南》)。

#### <span id="page-29-1"></span>卸下硬碟機

- 1. 按照中<mark>開始之前</mark>的說明進行操作。
- 2. 請依照<u>卸下主機板</u>中[步驟](file:///C:/data/systems/insN4010/ct/sm/sysboard.htm#wp1037837) <u>步驟 2</u> 至 <u>步驟 16</u> 的指示進行。

警示:如果硬碟機未安裝在電腦中,請將其存放在防靜電保護包裝中 **(**請參閱電腦隨附安全說明中的「防止靜電釋放」**)**。

- 3. 卸下將硬碟機組件固定在主機板上的兩顆螺絲。
- 4. 推動硬碟機組件,然後從主機板連接器拔下。
- 5. 從主機板掀起硬碟機組件。

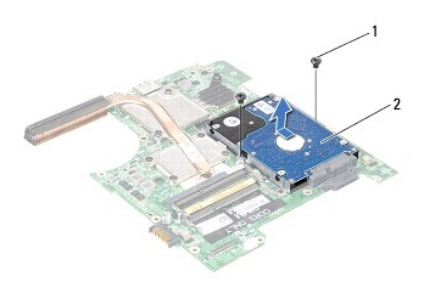

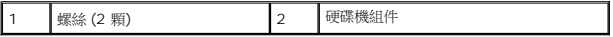

- 6. 卸下將硬碟機托架固定至硬碟機的四顆螺絲。
- 7. 將硬碟機托架從硬碟機中掀起。

<span id="page-30-1"></span>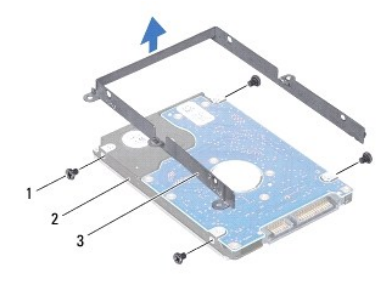

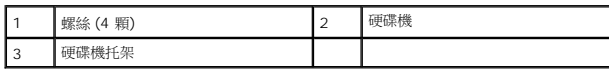

## <span id="page-30-0"></span>裝回硬碟機

- 1. 按照中<mark>開始之前</mark>的說明進行操作。
- 2. 從包裝中取出新的硬碟機。 請保留原包裝材料以便存放或運送硬碟機。
- 3. 將硬碟機托架的螺絲孔與硬碟機的螺絲孔對齊,然後裝回四顆螺絲。
- 4. 推動硬碟機組件,連接至主機板上的連接器。
- 5. 裝回將硬碟機組件固定在主機板的兩顆螺絲。
- 6. 請依照<u>裝回主機板</u>中[步驟](file:///C:/data/systems/insN4010/ct/sm/sysboard.htm#wp1041034) <u>步驟 5</u> 至 <u>步驟 20</u> 的指示進行。
- $\bigwedge$  警示:在啟動電腦之前,將所有螺絲裝回並確保電腦中無鬆動的螺絲。否則,可能會使電腦受損。
- 7. 視需要安裝作業系統至電腦上。請參閱《安裝指南》中的「還原作業系統」。
- 8. 視需要在電腦上安裝驅動程式和公用程式。若要獲得更多資訊,請參閱《*Dell* 技術指南》。

#### <span id="page-31-0"></span>中間護蓋

**Dell™ Inspiron™ N4010** 維修手冊

- [取下中間護蓋](#page-31-1)
- [放回中間護蓋](#page-31-2)
- 警告:拆裝電腦內部元件之前,請先閱讀電腦隨附的安全資訊。如需更多安全最佳實務資訊,請參閱 **Regulatory Compliance (**法規遵循**)** 首頁: **www.dell.com/regulatory\_compliance**。
- △ 警示:為防止靜電損害,請使用接地腕帶或經常觸摸電腦未上漆的金屬表面,以確保接地並導去身上的靜電。
- 警示:只有獲得認證的維修技術人員才可維修您的電腦。由未經 **Dell™** 授權的維修所造成的損壞不在保固範圍之內。
- △ 警示:為防止損壞主機板,請在拆裝電腦內部元件之前,先取出主電池 (請參閱<mark>創下電池</mark>)。

### <span id="page-31-1"></span>取下中間護蓋

- 1. 按照中<mark>開始之前</mark>的說明進行操作。
- 2. [卸下電池](file:///C:/data/systems/insN4010/ct/sm/removeba.htm#wp1185372) (請參閱<mark>卸下電池</mark>)。
- 3. 請依照<u>卸下光碟機</u>中[步驟](file:///C:/data/systems/insN4010/ct/sm/optical.htm#wp1051529) <u>步驟 3</u> 至 <u>步驟 4</u> 的指示進行。
- 4. [卸下模組護蓋](file:///C:/data/systems/insN4010/ct/sm/base.htm#wp1226151) (請參閱<u>卸下模組護蓋</u>)。
- 5. 卸下記憶體模組 (請參閱<u>卸下記憶體模組</u>)。
- 6. [卸下鍵盤](file:///C:/data/systems/insN4010/ct/sm/keyboard.htm#wp1184546) (請參閱<mark>卸下鍵盤)</mark>。
- 7. 卸下手掌墊 (請參閱<u>卸下手掌墊</u>)。
- 8. 卸下顯示幕組件 (請參閱<u>卸下顯示幕組件</u>)。
- 9. 卸下將中間護蓋固定至電腦基座的八顆螺絲。
- 10. 鬆開將中間護蓋固定至電腦基座的四個彈片。
- 11. 拉下中間護蓋。

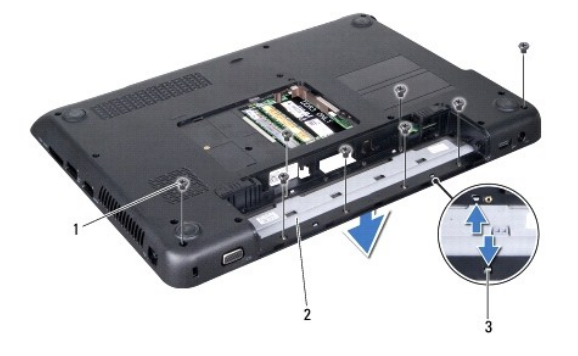

<span id="page-31-2"></span>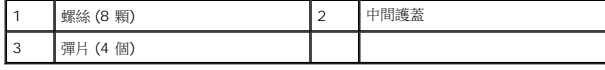

## 放回中間護蓋

- 1. 按照中<mark>開始之前</mark>的說明進行操作。
- 2. 將中間護蓋上的四個彈片與電腦基座上的插槽對齊,然後將中間護蓋卡入定位。
- 3. 裝回將中間護蓋固定至電腦基座的八顆螺絲。
- 4. 裝回顯示器組件 (請參閱<u>裝回顯示幕組件</u>)。
- 5. 裝回手掌墊 (請參閱<u>裝回手掌墊</u>)。
- 6. [裝回鍵盤](file:///C:/data/systems/insN4010/ct/sm/keyboard.htm#wp1179994) (請參閱<u>裝回鍵盤</u>)。
- 7. 裝回記憶體模組 (請參閱<u>裝回記憶體模組</u>)。
- 8. [裝回模組護蓋](file:///C:/data/systems/insN4010/ct/sm/base.htm#wp1217063) (請參閱<u>裝回模組護蓋</u>)。
- 9. 請依照<u>裝回光碟機</u>中[步驟](file:///C:/data/systems/insN4010/ct/sm/optical.htm#wp1052821) <u>步驟 4</u> 至 <u>步驟 5</u> 的指示進行。
- 10. [裝回電池](file:///C:/data/systems/insN4010/ct/sm/removeba.htm#wp1185330) (請參閱<mark>裝回電池)</mark>。

## $\bigwedge$  警示:在啟動電腦之前,將所有螺絲裝回並確保電腦中無鬆動的螺絲。否則,可能會使電腦受損。

### <span id="page-33-0"></span>**I/O** 板

**Dell™ Inspiron™ N4010** 維修手冊

- [卸下](#page-33-1) I/O 板
- 装回 I/O 板
- 警告:拆裝電腦內部元件之前,請先閱讀電腦隨附的安全資訊。如需更多安全最佳實務資訊,請參閱 **Regulatory Compliance (**法規遵循**)** 首頁: **www.dell.com/regulatory\_compliance**。
- 警示:只有獲得認證的維修技術人員才可維修您的電腦。由未經 **Dell™** 授權的維修所造成的損壞不在保固範圍之內。
- 警示:為防止靜電損壞,請使用接地腕帶或經常碰觸未上漆的金屬表面 **(**例如電腦上的連接器**)**,以導去身上的靜電。
- △ 警示:為防止損壞主機板,請在拆裝電腦內部元件之前,先取出主電池 (請參閱<u>御下電池</u>)。

### <span id="page-33-1"></span>卸下 **I/O** 板

- 1. 按照中<u>開始之前</u>的說明進行操作。
- 2. [卸下電池](file:///C:/data/systems/insN4010/ct/sm/removeba.htm#wp1185372) (請參閱<mark>卸下電池</mark>)。
- 3. 請依照<u>卸下光碟機</u>中[步驟](file:///C:/data/systems/insN4010/ct/sm/optical.htm#wp1051529) <u>步驟 3</u> 至 <u>步驟 4</u> 的指示進行。
- 4. [卸下模組護蓋](file:///C:/data/systems/insN4010/ct/sm/base.htm#wp1226151) (請參閱<u>卸下模組護蓋</u>)。
- 5. 卸下記憶體模組 (請參閱<u>卸下記憶體模組</u>)。
- 6. 卸下鍵盤 (請參閱[卸下鍵盤](file:///C:/data/systems/insN4010/ct/sm/keyboard.htm#wp1184546))。
- 7. 卸下手掌墊 (請參閱<u>卸下手掌墊</u>)。
- 8. 卸下顯示幕組件 (請參閱<u>卸下顯示幕組件</u>)。
- 9. 卸下中間護蓋 (請參閱<u>[取下中間護蓋](file:///C:/data/systems/insN4010/ct/sm/hingecvr.htm#wp1188834)</u>)。
- 10. 從主機板的連接器拔下 I/O 板纜線。
- 11. 卸下將 I/O 卡固定至電腦基座的三顆螺絲。
- 12. 提起 I/O 板,使其脫離電腦基座。

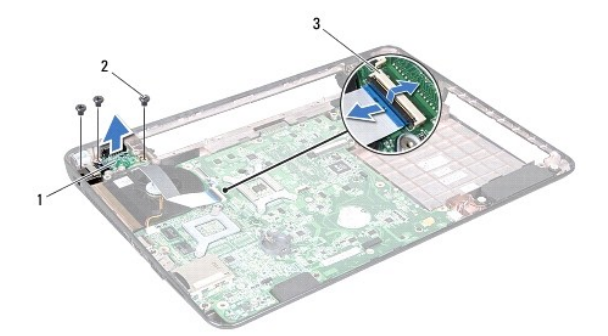

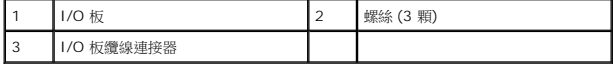

## <span id="page-34-0"></span>裝回 **I/O** 板

- 1. 按照中<mark>開始之前</mark>的說明進行操作。
- 2. 將 I/O 板的螺絲孔與電腦底座的螺絲孔對齊。
- 3. 裝回將 I/O 板固定至電腦基座的三顆螺絲。
- 4. 將 I/O 板纜線連接至主機板連接器。
- 5. 裝回中間護蓋 (請參閱<u>[放回中間護蓋](file:///C:/data/systems/insN4010/ct/sm/hingecvr.htm#wp1189306)</u>)。
- 6. 裝回顯示器組件 (請參閱<u>裝回顯示幕組件</u>)。
- 7. 裝回手掌墊 (請參閱<u>裝回手掌墊</u>)。
- 8. [裝回鍵盤](file:///C:/data/systems/insN4010/ct/sm/keyboard.htm#wp1179994) (請參閱<mark>裝回鍵盤)</mark>。
- 9. 裝回記憶體模組 (請參閱<u>裝回記憶體模組</u>)。
- 10. [裝回模組護蓋](file:///C:/data/systems/insN4010/ct/sm/base.htm#wp1217063) (請參閱<u>裝回模組護蓋</u>)。
- 11. 請依照<u>裝回光碟機</u>中[步驟](file:///C:/data/systems/insN4010/ct/sm/optical.htm#wp1052821) <u>步驟 4</u> 至 <u>步驟 5</u> 的指示進行。
- 12. [裝回電池](file:///C:/data/systems/insN4010/ct/sm/removeba.htm#wp1185330) (請參閱<u>裝回電池</u>)。

### $\bigwedge$  警示:在啟動電腦之前,將所有螺絲裝回並確保電腦中無鬆動的螺絲。否則,可能會使電腦受損。

#### <span id="page-35-0"></span>鍵盤

**Dell™ Inspiron™ N4010** 維修手冊

- [卸下鍵盤](#page-35-1)
- [裝回鍵盤](#page-36-1)
- 警告:拆裝電腦內部元件之前,請先閱讀電腦隨附的安全資訊。如需更多安全最佳實務資訊,請參閱 **Regulatory Compliance (**法規遵循**)** 首頁: **www.dell.com/regulatory\_compliance**。

警示:只有獲得認證的維修技術人員才可維修您的電腦。由未經 **Dell™** 授權的維修所造成的損壞不在保固範圍之內。

警示:為防止靜電損壞,請使用接地腕帶或經常碰觸未上漆的金屬表面 **(**例如電腦上的連接器**)**,以導去身上的靜電。

△ 警示:為防止損壞主機板,請在拆裝電腦內部元件之前,先取出主電池 (請參閱<u>御下電池</u>)。

#### <span id="page-35-1"></span>卸下鍵盤

- 1. 按照中<mark>開始之前</mark>的說明進行操作。
- 2. [卸下電池](file:///C:/data/systems/insN4010/ct/sm/removeba.htm#wp1185372) (請參閱<u>卸下電池</u>)。
- 3. [卸下模組護蓋](file:///C:/data/systems/insN4010/ct/sm/base.htm#wp1226151) (請參閱<u>卸下模組護蓋</u>)。
- 4. 卸下記憶體模組 (請參閱<u>卸下記憶體模組</u>)。
- 5. 卸下將鍵盤固定在電腦基座上的兩顆螺絲。

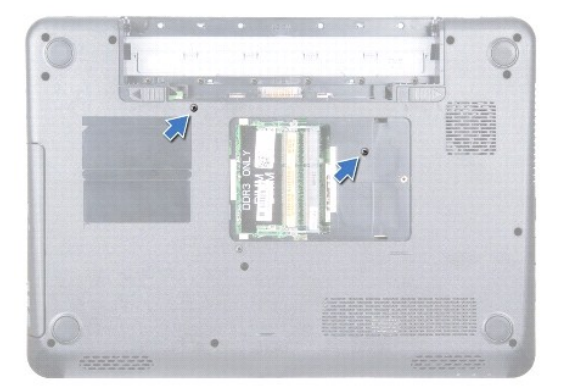

#### △ 警示:鍵盤上的鍵帽容易受損和錯位,並且在裝回時很費時,卸下和處理鍵盤時,請務必小心。

- 6. 翻轉電腦,然後將顯示器打開至最大角度。
- 7. 將鍵盤向下推,釋放固定鍵盤的手掌墊彈片。
- 8. 在鍵盤與手掌墊之間插入塑膠畫線器。撬開鍵盤使其從手掌墊上的彈片鬆開。

<span id="page-36-0"></span>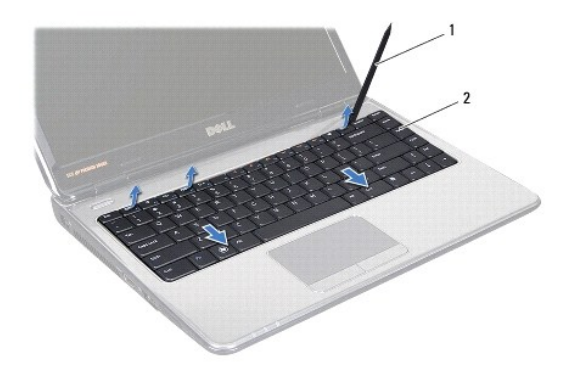

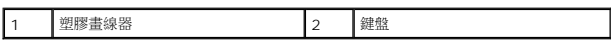

9. 小心提起鍵盤,直到完全脫離手掌墊。

## $\bigwedge$  警示:卸下和處理鍵盤時,請格外小心。否則可能會在顯示板上留下刮痕。

- 10. 將鍵盤朝向顯示器拿住 (請勿用力拉扯鍵盤)。
- 11. 掀起將鍵盤纜線固定至主機板連接器的連接器閂鎖,然後拔下鍵盤纜線。
- 12. 提起鍵盤,使其脫離電腦。

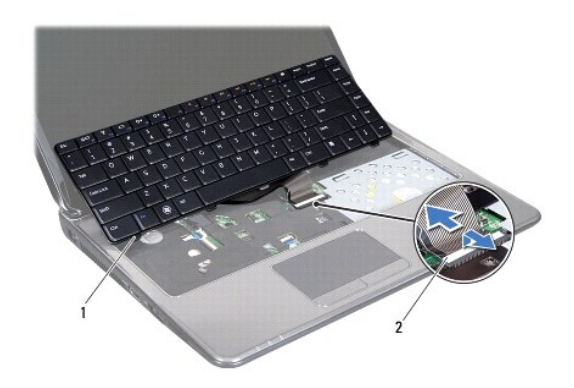

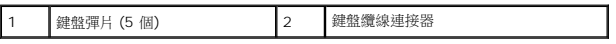

### <span id="page-36-1"></span>裝回鍵盤

- 1. 按照中<mark>開始之前</mark>的說明進行操作。
- 2. 將鍵盤纜線滑入到主機板上的連接器中。向下按壓連接器閂鎖,將鍵盤纜線固定於主機板連接器。
- 3. 將鍵盤上的彈片推入手掌墊的插槽。
- 4. 沿著鍵盤邊緣輕壓將它向上推,把鍵盤固定至手掌墊的彈片下。
- 5. 合上顯示幕並將電腦翻轉。
- 6. 裝回將鍵盤固定在電腦基座上的兩顆螺絲。
- 7. 裝回記憶體模組 (請參閱<u>裝回記憶體模組</u>)。
- 8. [裝回模組護蓋](file:///C:/data/systems/insN4010/ct/sm/base.htm#wp1217063) (請參閱<u>裝回模組護蓋</u>)。
- 9. [裝回電池](file:///C:/data/systems/insN4010/ct/sm/removeba.htm#wp1185330) (請參閱<u>裝回電池</u>)。

# $\bigwedge$  警示:在啟動電腦之前,將所有螺絲裝回並確保電腦中無繫動的螺絲。否則,可能會使電腦受損。

#### <span id="page-38-0"></span>記憶體模組

**Dell™ Inspiron™ N4010** 維修手冊

- [卸下記憶體模組](#page-38-1)
- [裝回記憶體模組](#page-38-2)

警告:拆裝電腦內部元件之前,請先閱讀電腦隨附的安全資訊。如需更多安全最佳實務資訊,請參閱 **Regulatory Compliance (**法規遵循**)** 首頁: **www.dell.com/regulatory\_compliance**。

警示:只有獲得認證的維修技術人員才可維修您的電腦。由未經 **Dell™** 授權的維修所造成的損壞不在保固範圍之內。

警示:為防止靜電損壞,請使用接地腕帶或經常碰觸未上漆的金屬表面 **(**例如電腦上的連接器**)**,以導去身上的靜電。

△ 警示:為防止損壞主機板,請在拆裝電腦內部元件之前,先取出主電池 (請參閱<u>御下電池)</u>。

您可以在主機板上安裝記憶體模組來增加電腦的記憶體。如需電腦支援的記憶體類型相關資訊,請參閱《*安裝指南*》的「規格」。

**// 註**:從 Dell™ 購買的記憶體模組包括在您電腦的保固範圍內。

電腦有兩個使用者可抽換的 SO-DIMM 插槽,分別標示為 DIMM A 和 DIMM B,從電腦底部即可進行抽換。

### <span id="page-38-1"></span>卸下記憶體模組

- 1. 按照中<mark>開始之前</mark>的說明進行操作。
- 2. 卸下電池 (請參閱[卸下電池](file:///C:/data/systems/insN4010/ct/sm/removeba.htm#wp1185372))。
- 3. [卸下模組護蓋](file:///C:/data/systems/insN4010/ct/sm/base.htm#wp1226151) (請參閱<mark>卸下模組護蓋</mark>)。

#### △ 警示:為防止損壞記憶體模組連接器,請勿使用工具分開記憶體模組的固定夾。

- 4. 用指尖小心地將記憶體模組連接器每端的固定夾分開,直至模組彈起。
- 5. 從記憶體模組連接器中卸下記憶體模組。

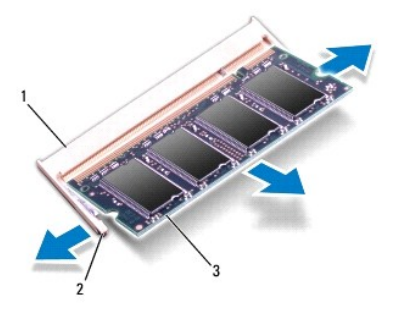

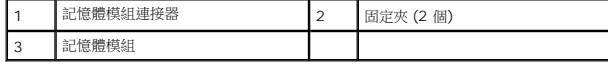

#### <span id="page-38-2"></span>裝回記憶體模組

警示:如果您需要在兩個連接器中安裝記憶體模組,請先在標有「**DIMM A**」的連接器中安裝記憶體模組,然後在標有「**DIMM B**」的連接器中安裝記憶體模組。

1. 按照中<mark>開始之前</mark>的說明進行操作。

2. 將記憶體模組上的槽口與記憶體模組連接器上的彈片對齊。

4 註:如果記憶體模組安裝不正確,電腦可能無法正確啟動。

3. 以 45 度角將記憶體模組穩固地推入插槽,並壓下記憶體模組,直至聽到卡人到位的卡嗒聲,如果未聽到卡嗒聲,請卸下記憶體模組並重新安裝。

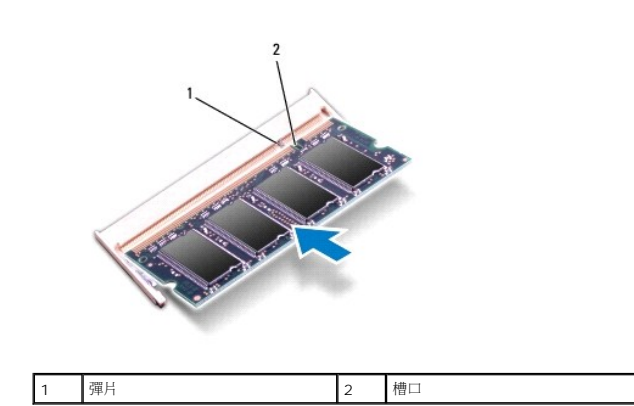

4. [裝回模組護蓋](file:///C:/data/systems/insN4010/ct/sm/base.htm#wp1217063) (請參閱<mark>裝回模組護蓋</mark>)。

5. [裝回電池](file:///C:/data/systems/insN4010/ct/sm/removeba.htm#wp1185330) (請參閱 <u>裝回電池</u>),或將交流電變壓器連接到電腦和電源插座。

### $\bigwedge$  警示:在啟動電腦之前,將所有螺絲裝回並確保電腦中無鬆動的螺絲。否則,可能會使電腦受損。

6. 開啟電腦。

電腦啟動時,會偵測到記憶體模組,並自動更新系統組態資訊。

若要確認電腦中已安裝的記憶體容量,請:

*Windows*® *Vista*:

按一下**開始 <sup>◎</sup>→說明及支援→ Dell 系統資訊**。

*Windows*® *7*:

按一下開始<sup>◎●</sup>→控制台→系統及安全性→系統。

<span id="page-40-0"></span>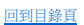

### 無線迷你卡

**Dell™ Inspiron™ N4010** 維修手冊

- [卸下迷你卡](#page-40-1)
- 装回迷你卡

如果您在訂購電腦的同時也訂購有無線迷你卡,則該插卡已經安裝。 您的電腦支援︰ l 一個全長迷你卡插槽 — 行動寬頻或無線廣域網路 (WWAN) l 一個半長迷你卡插槽 — 無線區域網路 (WLAN)、Wi-Fi 或微波存取全球互通 (WiMax) <mark>个</mark>、警告:拆裝電腦内部元件之前,請先閱讀電腦隨附的安全資訊。如需更多安全最佳實務資訊,請參閱 Regulatory Compliance (法規遵循) 首頁: **www.dell.com/regulatory\_compliance**。 警示:只有獲得認證的維修技術人員才可維修您的電腦。由未經 **Dell™** 授權的維修所造成的損壞不在保固範圍之內。 警示:為防止靜電損壞,請使用接地腕帶或經常碰觸未上漆的金屬表面 **(**例如電腦上的連接器**)**,以導去身上的靜電。 △ 警示:為防止損壞主機板,請在拆裝電腦內部元件之前,先取出主電池 (請參閱<u>御下電池</u>)。 警示:如果迷你卡未安裝在電腦中,請將其存放在防靜電保護包裝中 **(**請參閱電腦隨附安全說明中的「防止靜電釋放」**)**。 ■ 註:對於非 Dell 公司提供的迷你卡, Dell 不保證其相容性, 也不提供支援。

4 註:視您購買時的電腦組態而定,迷你卡插槽不一定已安裝迷你卡。

## <span id="page-40-1"></span>卸下迷你卡

- 1. 按照中<mark>開始之前</mark>的說明進行操作。
- 2. [卸下電池](file:///C:/data/systems/insN4010/ct/sm/removeba.htm#wp1185372) (請參閱<mark>卸下電池)</mark>。
- 3. 請依照<u>卸下光碟機</u>中[步驟](file:///C:/data/systems/insN4010/ct/sm/optical.htm#wp1051529) <u>步驟 3</u> 至 <u>步驟 4</u> 的指示進行。
- 4. [卸下模組護蓋](file:///C:/data/systems/insN4010/ct/sm/base.htm#wp1226151) (請參閱<u>卸下模組護蓋</u>)。
- 5. 卸下記憶體模組 (請參閱<u>卸下記憶體模組</u>)。
- 6. [卸下鍵盤](file:///C:/data/systems/insN4010/ct/sm/keyboard.htm#wp1184546) (請參閱<u>卸下鍵盤</u>)。
- 7. 卸下手掌墊 (請參閱<u>卸下手掌墊</u>)。

# 警示:拔下纜線時,請拔出其連接器或拉式彈片,而不要拉扯纜線。某些纜線的連接器帶有鎖定彈片;若要拔下此類纜線,請向內按壓鎖定彈片,然後再拔下纜線。在拔<br>出連接器時,連接器的兩側應同時退出,以避免弄彎連接器插腳。此外,連接纜線之前,請確定兩個連接器的朝向正確並且對齊。

8. 從迷你卡上拔下天線纜線。

<span id="page-41-0"></span>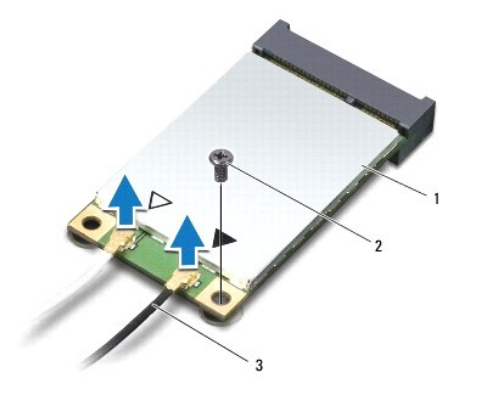

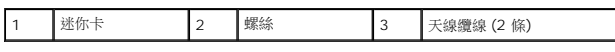

- 9. 卸下將迷你卡固定至子板的螺絲。
- 10. 將迷你卡從子板連接器掀起。

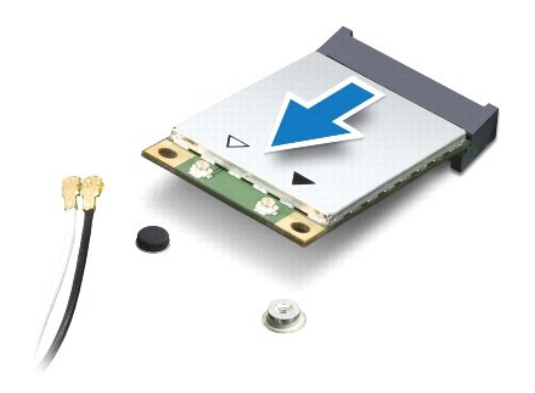

## <span id="page-41-1"></span>裝回迷你卡

- 1. 按照中<mark>開始之前</mark>的說明進行操作。
- 2. 從包裝中取出新的迷你卡。

△ 警示:將插卡平穩地推入到位,如果您用力過大,可能會損壞連接器。

 $\bigwedge$  警示:連接器採用鎖定式設計以確保正確插接。如果您感到有阻力,請檢查插卡和主機板上的連接器並重新對齊插卡。

### △ 警示:為避免損壞迷你卡,切勿將鑽線置於插卡下面。

- 3. 將迷你卡連接器以 45 度角插入適當的子板連接器。例如,WLAN 插卡連接器會標示 **WLAN**,以此類推。
- 4. 向下按壓迷你卡的另一端,將卡插入插槽的插槽,然後裝回將迷你卡固定至子板連接器的螺絲。
- 5. 將相應的天線纜線連接至您正在安裝的迷你卡。下表針對電腦支援的各迷你卡列出天線纜線的顏色配置。

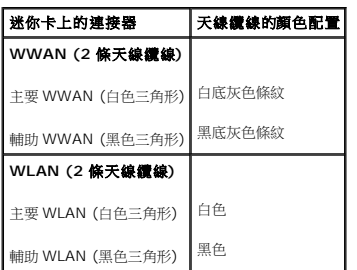

6. 將未使用的天線纜線固定至聚脂薄膜保護套管中。

- 7. 裝回手掌墊 (請參閱<u>裝回手掌墊</u>)。
- 8. [裝回鍵盤](file:///C:/data/systems/insN4010/ct/sm/keyboard.htm#wp1179994) (請參閱<u>裝回鍵盤</u>)。
- 9. 裝回記憶體模組 (請參閱<u>裝回記憶體模組</u>)。
- 10. [裝回模組護蓋](file:///C:/data/systems/insN4010/ct/sm/base.htm#wp1217063) (請參閱<mark>裝回模組護蓋</mark>)。
- 11. 請依照<u>裝回光碟機</u>中[步驟](file:///C:/data/systems/insN4010/ct/sm/optical.htm#wp1052821) <u>步驟 4</u> 至 <u>步驟 5</u> 的指示進行。
- 12. [裝回電池](file:///C:/data/systems/insN4010/ct/sm/removeba.htm#wp1185330) (請參閱<u>裝回電池</u>)。

 $\bigwedge$  警示:在啟動電腦之前,將所有螺絲裝回並確保電腦中無鬆動的螺絲。否則,可能會使電腦受損。

13. 視需要在電腦上安裝驅動程式和公用程式。若要獲得更多資訊,請參閱《*Dell* 技術指南》。

註:如果您要安裝非 Dell 公司提供的無線迷你卡,則必須安裝適用的驅動程式及公用程式。有關一般光碟機的詳細資訊,請參閱《*Dell* 技術指南》。

#### <span id="page-43-0"></span>光碟機

**Dell™ Inspiron™ N4010** 維修手冊

- [卸下光碟機](#page-43-1)
- [裝回光碟機](#page-44-1)
- 警告:拆裝電腦內部元件之前,請先閱讀電腦隨附的安全資訊。如需更多安全最佳實務資訊,請參閱 **Regulatory Compliance (**法規遵循**)** 首頁: **www.dell.com/regulatory\_compliance**。

警示:只有獲得認證的維修技術人員才可維修您的電腦。由未經 **Dell™** 授權的維修所造成的損壞不在保固範圍之內。

警示:為防止靜電損壞,請使用接地腕帶或經常碰觸未上漆的金屬表面 **(**例如電腦上的連接器**)**,以導去身上的靜電。

△ 警示:為防止損壞主機板,請在拆裝電腦內部元件之前,先取出主電池 (請參閱<u>御下電池</u>)。

### <span id="page-43-1"></span>卸下光碟機

- 1. 按照中<mark>開始之前</mark>的說明進行操作。
- 2. [卸下電池](file:///C:/data/systems/insN4010/ct/sm/removeba.htm#wp1185372) (請參閱<mark>卸下電池</mark>)。
- 3. 卸下將光碟機組件固定至電腦基座的螺絲。
- 4. 將光碟機組件從光碟機凹槽中推出。

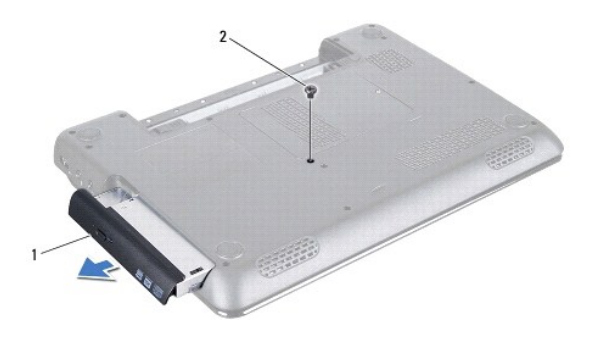

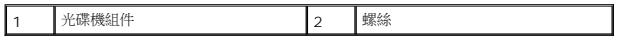

5. 卸下將光碟機托架固定在光碟機的兩顆螺絲。

6. 拉動光碟機插件,從光碟機拆下。

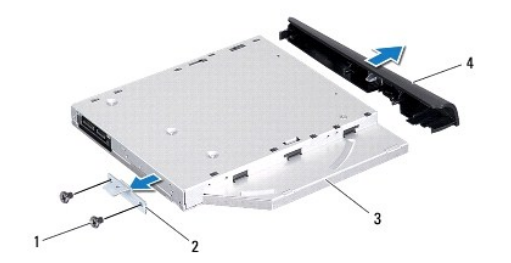

<span id="page-44-0"></span>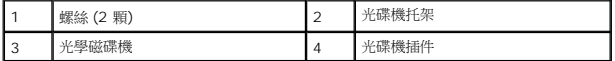

## <span id="page-44-1"></span>裝回光碟機

- 1. 按照中<mark>開始之前</mark>的說明進行操作。
- 2. 將光碟機插件的彈片對準光碟機的插槽,然後將光碟機插件卡入到位。
- 3. 將光碟機托架的螺絲孔與光碟機的螺絲孔對齊,然後裝回兩顆螺絲。
- 4. 將光碟機組件推入光碟機凹槽,直到其完全安裝到位。
- 5. 裝回將光碟機組件固定至電腦基座的螺絲。
- 6. [裝回電池](file:///C:/data/systems/insN4010/ct/sm/removeba.htm#wp1185330) (請參閱<u>裝回電池</u>)。

## $\bigwedge$  警示:在啟動電腦之前,將所有螺絲裝回並確保電腦中無鬆動的螺絲。否則,可能會使電腦受損。

#### <span id="page-45-0"></span>手掌墊

**Dell™ Inspiron™ N4010** 維修手冊

- [卸下手掌墊](#page-45-1)
- [裝回手掌墊](#page-46-1)
- 警告:拆裝電腦內部元件之前,請先閱讀電腦隨附的安全資訊。如需更多安全最佳實務資訊,請參閱 **Regulatory Compliance (**法規遵循**)** 首頁: **www.dell.com/regulatory\_compliance**。

警示:只有獲得認證的維修技術人員才可維修您的電腦。由未經 **Dell™** 授權的維修所造成的損壞不在保固範圍之內。

警示:為防止靜電損壞,請使用接地腕帶或經常碰觸未上漆的金屬表面 **(**例如電腦上的連接器**)**,以導去身上的靜電。

△ 警示:為防止損壞主機板,請在拆裝電腦內部元件之前,先取出主電池 (請參閱<mark>創下電池</mark>)。

### <span id="page-45-1"></span>卸下手掌墊

- 1. 按照中<mark>開始之前</mark>的說明進行操作。
- 2. [卸下電池](file:///C:/data/systems/insN4010/ct/sm/removeba.htm#wp1185372) (請參閱<mark>卸下電池</mark>)。
- 3. 請依照<u>卸下光碟機</u>中[步驟](file:///C:/data/systems/insN4010/ct/sm/optical.htm#wp1051529) <u>步驟 3</u> 至 <u>步驟 4</u> 的指示進行。
- 4. [卸下模組護蓋](file:///C:/data/systems/insN4010/ct/sm/base.htm#wp1226151) (請參閱<u>卸下模組護蓋</u>)。
- 5. 卸下記憶體模組 (請參閱<u>卸下記憶體模組</u>)。
- 6. 卸下將手掌墊固定至電腦基座的十四顆螺絲。

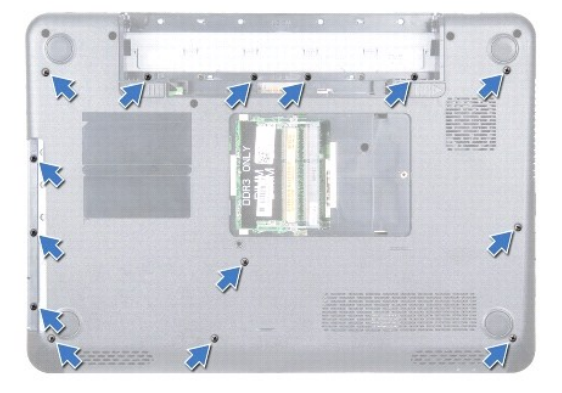

7. [卸下鍵盤](file:///C:/data/systems/insN4010/ct/sm/keyboard.htm#wp1184546) (請參閱<u>卸下鍵盤</u>)。

#### △ 警示:拉動連接器上方的塑膠標籤以避免損壞連接器。

8. 從主機板連接器拔下觸控墊纜線和電源按鈕纜線。

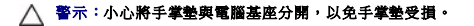

9. 在電腦基座與手掌墊之間插入塑膠畫線器。將手掌墊從電腦基座撬開。

<span id="page-46-0"></span>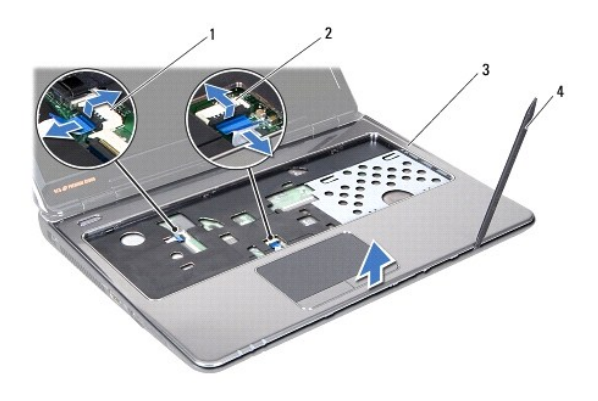

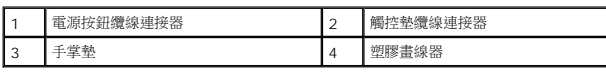

## <span id="page-46-1"></span>裝回手掌墊

- 1. 按照中<u>開始之前</u>的說明進行操作。
- 2. 將手掌墊上的彈片推入中間護蓋的插槽,然後輕輕將手掌墊卡回定位。
- 3. 將觸控墊纜線和電源按鈕纜線連接至主機板連接器。
- 4. [裝回鍵盤](file:///C:/data/systems/insN4010/ct/sm/keyboard.htm#wp1179994) (請參閱<u>裝回鍵盤</u>)。
- 5. 裝回將手掌墊固定至電腦基座的十四顆螺絲。
- 6. 裝回記憶體模組 (請參閱<u>裝回記憶體模組</u>)。
- 7. [裝回模組護蓋](file:///C:/data/systems/insN4010/ct/sm/base.htm#wp1217063) (請參閱<mark>裝回模組護蓋</mark>)。
- 8. 請依照<u>裝回光碟機</u>中[步驟](file:///C:/data/systems/insN4010/ct/sm/optical.htm#wp1052821) <u>步驟 4</u> 至 <u>步驟 5</u> 的指示進行。
- 9. [裝回電池](file:///C:/data/systems/insN4010/ct/sm/removeba.htm#wp1185330) (請參閱<mark>裝回電池)</mark>。

## $\bigwedge$  警示: 在啟動電腦之前,將所有螺絲裝回並確保電腦中無鬆動的螺絲。否則,可能會使電腦受損。

#### <span id="page-47-0"></span>電源按鈕板

**Dell™ Inspiron™ N4010** 維修手冊

- [卸下電源按鈕板](#page-47-1)
- [裝回電源按鈕板](#page-47-2)
- 警告:拆裝電腦內部元件之前,請先閱讀電腦隨附的安全資訊。如需更多安全最佳實務資訊,請參閱 **Regulatory Compliance (**法規遵循**)** 首頁: **www.dell.com/regulatory\_compliance**。

警示:只有獲得認證的維修技術人員才可維修您的電腦。由未經 **Dell™** 授權的維修所造成的損壞不在保固範圍之內。

警示:為防止靜電損壞,請使用接地腕帶或經常碰觸未上漆的金屬表面 **(**例如電腦上的連接器**)**,以導去身上的靜電。

△ 警示:為防止損壞主機板,請在拆裝電腦內部元件之前,先取出主電池 (請參閱<mark>創下電池</mark>)。

### <span id="page-47-1"></span>卸下電源按鈕板

- 1. 按照中<mark>開始之前</mark>的說明進行操作。
- 2. [卸下電池](file:///C:/data/systems/insN4010/ct/sm/removeba.htm#wp1185372) (請參閱<mark>卸下電池</mark>)。
- 3. 請依照<u>卸下光碟機</u>中[步驟](file:///C:/data/systems/insN4010/ct/sm/optical.htm#wp1051529) <u>步驟 3</u> 至 <u>步驟 4</u> 的指示進行。
- 4. [卸下模組護蓋](file:///C:/data/systems/insN4010/ct/sm/base.htm#wp1226151) (請參閱<u>卸下模組護蓋</u>)。
- 5. 卸下記憶體模組 (請參閱<u>卸下記憶體模組</u>)。
- 6. 卸下鍵盤 (請參閱[卸下鍵盤](file:///C:/data/systems/insN4010/ct/sm/keyboard.htm#wp1184546))。
- 7. 卸下手掌墊 (請參閱<u>卸下手掌墊</u>)。
- 8. 翻轉手掌墊。
- 9. 卸下將電源按鈕板固定至手掌墊的 2 顆螺絲。

■ 註:電源按鈕板纜線附加於手掌墊。

10. 從手掌墊輕輕鬆開電源按鈕板纜線。

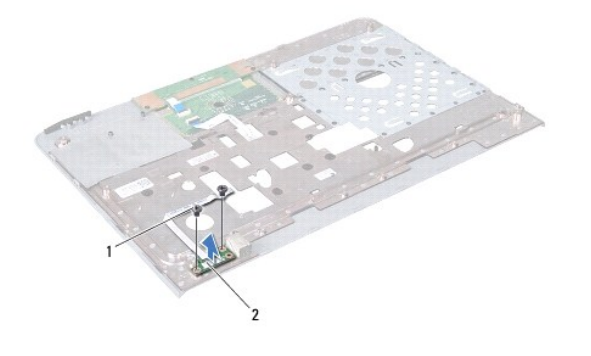

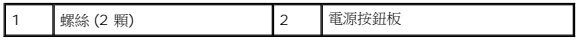

### <span id="page-47-2"></span>裝回電源按鈕板

- 1. 按照中<mark>開始之前</mark>的說明進行操作。
- 2. 將電源按鈕板上的螺絲孔對齊手掌墊上的螺絲孔,然後裝回兩顆螺絲。
- 3. 在手掌墊接上電源按鈕板纜線。
- 4. 翻轉手掌墊。
- 5. 裝回手掌墊 (請參閱<u>裝回手掌墊</u>)。
- 6. [裝回鍵盤](file:///C:/data/systems/insN4010/ct/sm/keyboard.htm#wp1179994) (請參閱<mark>裝回鍵盤)</mark>。
- 7. 裝回記憶體模組 (請參閱<u>裝回記憶體模組</u>)。
- 8. [裝回模組護蓋](file:///C:/data/systems/insN4010/ct/sm/base.htm#wp1217063) (請參閱<mark>裝回模組護蓋</mark>)。
- 9. 請依照<u>裝回光碟機</u>中[步驟](file:///C:/data/systems/insN4010/ct/sm/optical.htm#wp1052821) <u>步驟 4</u> 至 <u>步驟 5</u> 的指示進行。
- 10. [裝回電池](file:///C:/data/systems/insN4010/ct/sm/removeba.htm#wp1185330) (請參閱<u>裝回電池</u>)。

### $\bigwedge$  警示:在啟動電腦之前,將所有螺絲裝回並確保電腦中無鬆動的螺絲。否則,可能會使電腦受損。

#### <span id="page-49-0"></span>電池

**Dell™ Inspiron™ N4010** 維修手冊

[卸下電池](#page-49-1)

- [裝回電池](#page-49-2)
- 警告:拆裝電腦內部元件之前,請先閱讀電腦隨附的安全資訊。如需更多安全最佳實務資訊,請參閱 **Regulatory Compliance (**法規遵循**)** 首頁: **www.dell.com/regulatory\_compliance**。
- 警示:只有獲得認證的維修技術人員才可維修您的電腦。由未經 **Dell™** 授權的維修所造成的損壞不在保固範圍之內。
- 警示:為防止靜電損壞,請使用接地腕帶或經常碰觸未上漆的金屬表面 **(**例如電腦上的連接器**)**,以導去身上的靜電。
- 警示:為避免損壞電腦,請僅使用專用於此特定 **Dell** 電腦的電池。請勿使用用於其他 **Dell** 電腦的電池。

### <span id="page-49-1"></span>卸下電池

- 1. 按照中<mark>開始之前</mark>的說明進行操作。
- 2. 將電腦關機,然後將電腦翻轉過來。
- 3. 推動電池鎖定閂鎖,使它卡至定位。
- 4. 將電池釋放閂鎖滑到解除鎖定位置。
- 5. 推動後,將電池從電池凹槽取出。

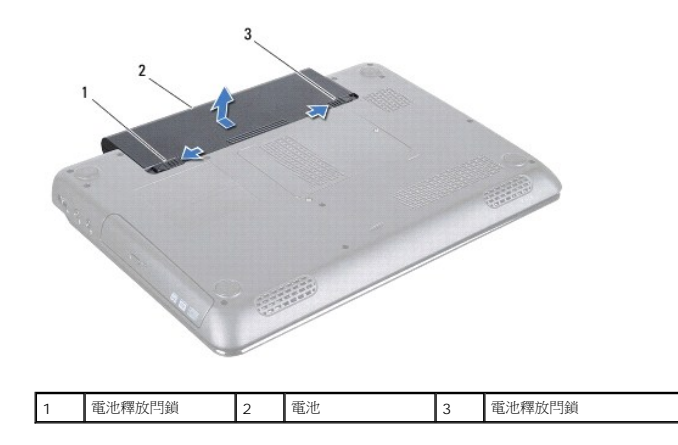

#### <span id="page-49-2"></span>裝回電池

- 1. 按照[中開始之前](file:///C:/data/systems/insN4010/ct/sm/before.htm#wp1439509)的說明進行操作。
- 2. 將電池上的彈片與電池凹槽中的插槽對齊。
- 3. 將電池滑入電池凹槽,直至其卡入到位。
- 4. 然後將電池鎖定閂推至鎖定位置。

#### <span id="page-50-0"></span>喇叭

**Dell™ Inspiron™ N4010** 維修手冊

- [卸下喇叭](#page-50-1)
- [裝回喇叭](#page-50-2)
- 警告:拆裝電腦內部元件之前,請先閱讀電腦隨附的安全資訊。如需更多安全最佳實務資訊,請參閱 **Regulatory Compliance (**法規遵循**)** 首頁: **www.dell.com/regulatory\_compliance**。
- 警示:只有獲得認證的維修技術人員才可維修您的電腦。由未經 **Dell™** 授權的維修所造成的損壞不在保固範圍之內。
- 警示:為防止靜電損壞,請使用接地腕帶或經常碰觸未上漆的金屬表面 **(**例如電腦上的連接器**)**,以導去身上的靜電。
- △ 警示:為防止損壞主機板,請在拆裝電腦內部元件之前,先取出主電池 (請參閱<mark>創下電池</mark>)。

### <span id="page-50-1"></span>卸下喇叭

- 1. 按照中<mark>開始之前</mark>的說明進行操作。
- 2. 請依照<u>卸下主機板</u>中[步驟](file:///C:/data/systems/insN4010/ct/sm/sysboard.htm#wp1040943) 步<u>驟 2</u> 至 步驟 15 的指示進行。
- 3. 卸下將喇叭固定在電腦基座上的四顆螺絲 (每個喇叭兩顆)。
- 4. 記下喇叭纜線的佈線方式,然後將喇叭以及纜線從電腦基座移開。

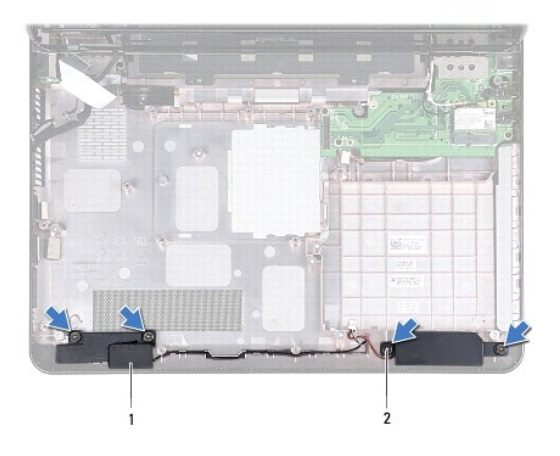

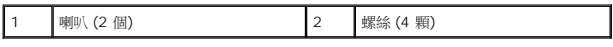

#### <span id="page-50-2"></span>裝回喇叭

- 1. 按照中<u>開始之前</u>的說明進行操作。
- 2. 將喇叭裝回電腦基座,然後佈置喇叭纜線。
- 3. 裝回將喇叭固定至電腦基座的四顆螺絲。
- 4. 請依照<u>裝回主機板</u>中[步驟](file:///C:/data/systems/insN4010/ct/sm/sysboard.htm#wp1041034) <u>步驟 6</u> 至 <u>步驟 20</u> 的指示進行。

 $\bigwedge$  警示:在啟動電腦之前,將所有螺絲裝回並確保電腦中無鬆動的螺絲。否則,可能會使電腦受損。

#### <span id="page-52-0"></span>主機板

**Dell™ Inspiron™ N4010** 維修手冊

- [卸下主機板](#page-52-1)
- [裝回主機板](#page-53-1)
- 在 BIOS [中輸入服務標籤](#page-54-1)
- 警告:拆裝電腦內部元件之前,請先閱讀電腦隨附的安全資訊。如需更多安全最佳實務資訊,請參閱 **Regulatory Compliance (**法規遵循**)** 首頁: **www.dell.com/regulatory\_compliance**。
- 警示:只有獲得認證的維修技術人員才可維修您的電腦。由未經 **Dell™** 授權的維修所造成的損壞不在保固範圍之內。
- 警示:為防止靜電損壞,請使用接地腕帶或經常碰觸未上漆的金屬表面 **(**例如電腦上的連接器**)**,以導去身上的靜電。
- △ 警示:為防止損壞主機板,請在拆裝電腦內部元件之前,先取出主電池 (請參閱<u>御下電池</u>)。

### <span id="page-52-1"></span>卸下主機板

- 1. 按照中<u>開始之前</u>的說明進行操作。
- 2. 從 7 合 1 媒體讀卡器插槽按壓並退出任何安裝的卡或空插卡。
- 3. [卸下電池](file:///C:/data/systems/insN4010/ct/sm/removeba.htm#wp1185372) (請參閱<u>卸下電池</u>)。
- 4. 請依照<u>卸下光碟機</u>中[步驟](file:///C:/data/systems/insN4010/ct/sm/optical.htm#wp1051529) <u>步驟 3</u> 至 步驟 4 的指示進行。
- 5. [卸下模組護蓋](file:///C:/data/systems/insN4010/ct/sm/base.htm#wp1226151) (請參閱<u>卸下模組護蓋</u>)。
- 6. 卸下記憶體模組 (請參閱<u>卸下記憶體模組</u>)。
- 7. [卸下鍵盤](file:///C:/data/systems/insN4010/ct/sm/keyboard.htm#wp1184546) (請參閱<u>卸下鍵盤</u>)。
- 8. 卸下手掌墊 (請參閱<u>卸下手掌墊</u>)。
- 9. [卸下幣式電池](file:///C:/data/systems/insN4010/ct/sm/coinbatt.htm#wp1179886) (請參閱<mark>卸下幣式電池</mark>)。
- 10. [卸下散熱風扇](file:///C:/data/systems/insN4010/ct/sm/fan.htm#wp1119269) (請參閱<mark>卸下散熱風扇)。</mark>
- 11. 卸下藍牙卡 (請參閱<u>卸下藍牙卡</u>)。
- 12. 將交流電變壓器纜線以及喇叭纜線從主機板上的連接器拔下。
- 13. 將顯示器纜線自系統主機板上的連接器斷開,並卸下顯示器纜線接地螺絲。
- 14. 卸下將主機板組件固定至電腦基座的九顆螺絲。

<span id="page-53-0"></span>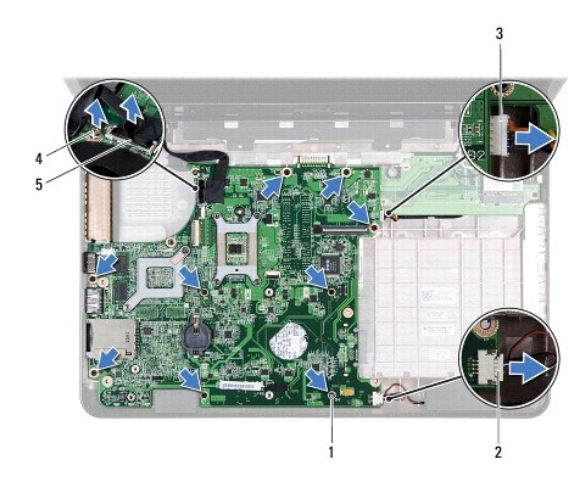

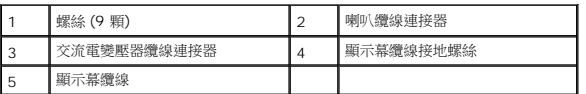

15. 移開主機板組件,以斷開主機板連接器與子板連接器的連接。

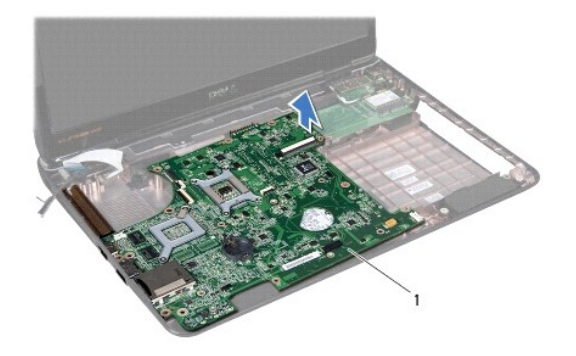

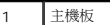

- 16. 翻轉主機板組件。
- 17. 請依照<u>卸下硬碟機</u>中[步驟](file:///C:/data/systems/insN4010/ct/sm/hdd.htm#wp1181563) <u>步驟 3</u> 至 <u>步驟 5</u> 的指示進行。
- 18. [卸下散熱組件](file:///C:/data/systems/insN4010/ct/sm/cpucool.htm#wp1137247) (請參閱<u>卸下散熱組件</u>)。
- 19. 卸下處理器模組 (請參閱<u>卸下處理器模組</u>)。

## <span id="page-53-1"></span>裝回主機板

- 1. 按照中<mark>開始之前</mark>的說明進行操作。
- 2. [裝回處理器模組](file:///C:/data/systems/insN4010/ct/sm/cpu.htm#wp1181618) (請參閱 <mark>裝回處理器模組</mark>)。
- 3. [裝回散熱組件](file:///C:/data/systems/insN4010/ct/sm/cpucool.htm#wp1122720) (請參閱<mark>裝回散熱組件</mark>)。
- 4. 請依照<u>裝回硬碟機</u>中[步驟](file:///C:/data/systems/insN4010/ct/sm/hdd.htm#wp1187681) <u>步驟 4</u> 至 <u>步驟 5</u> 的指示進行。
- <span id="page-54-0"></span>5. 翻轉主機板組件。
- 6. 將系統主機板上的連接器與電腦基座上的插槽對齊。
- 7. 輕輕按下主機板,將主機板連接器連接至子板連接器。
- 8. 裝回將主機板組件固定至電腦基座的九顆螺絲。
- 9. 將顯示器纜線連接至系統主機板上的連接器,並裝回顯示器纜線接地螺絲。
- 10. 將交流電變壓器纜線以及喇叭纜線連接至主機板上的連接器。
- 11. 裝回藍牙卡 (請參閱<mark>裝回藍牙卡)</mark>。
- 12. [裝回散熱風扇](file:///C:/data/systems/insN4010/ct/sm/fan.htm#wp1125923) (請參閱<mark>裝回散熱風扇</mark>)。
- 13. [裝回幣式電池](file:///C:/data/systems/insN4010/ct/sm/coinbatt.htm#wp1183208) (請參閱<u>裝回幣式電池</u>)。
- 14. 裝回手掌墊 (請參閱<u>裝回手掌墊</u>)。
- 15. [裝回鍵盤](file:///C:/data/systems/insN4010/ct/sm/keyboard.htm#wp1179994) (請參閱<u>裝回鍵盤</u>)。
- 16. 裝回記憶體模組 (請參閱<u>裝回記憶體模組</u>)。
- 17. [裝回模組護蓋](file:///C:/data/systems/insN4010/ct/sm/base.htm#wp1217063) (請參閱<u>裝回模組護蓋</u>)。
- 18. 請依照<u>裝回光碟機</u>中[步驟](file:///C:/data/systems/insN4010/ct/sm/optical.htm#wp1052821) 步驟 4 至 步驟 5 的指示進行。
- 19. [裝回電池](file:///C:/data/systems/insN4010/ct/sm/removeba.htm#wp1185330) (請參閱<u>裝回電池</u>)。
- 20. 將卸下的所有插卡或空插卡裝回 7 合 1 媒體讀卡器。

 $\bigwedge$  警示:在啟動電腦之前,將所有螺絲裝回並確保電腦中無鬆動的螺絲。否則,可能會使電腦受損。

- 21. 開啟電腦。
- 註:裝回主機板之後,在裝回主機板的 BIOS 中輸入電腦服務標籤。
- 22. 輸入服務標籤 (請參閱在 BIOS [中輸入服務標籤](#page-54-1))。

## <span id="page-54-1"></span>在 **BIOS** 中輸入服務標籤

- 1. 確定交流電變壓器已插好並且主電池已正確安裝。
- 2. 開啟電腦。
- 3. 在 POST 期間按下 <F2> 鍵以進入系統設定程式。
- 4. 導覽至安全標籤,然後在 Set Service Tag (設定服務標籤) 欄位中輸入服務標籤。